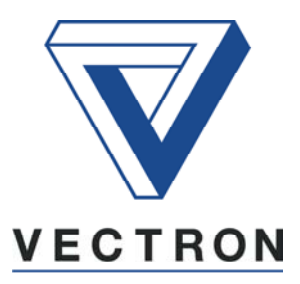

# **CAN - ANSCHLUSS VCI-CAN**

für Statische Frequenzumrichter VCB400

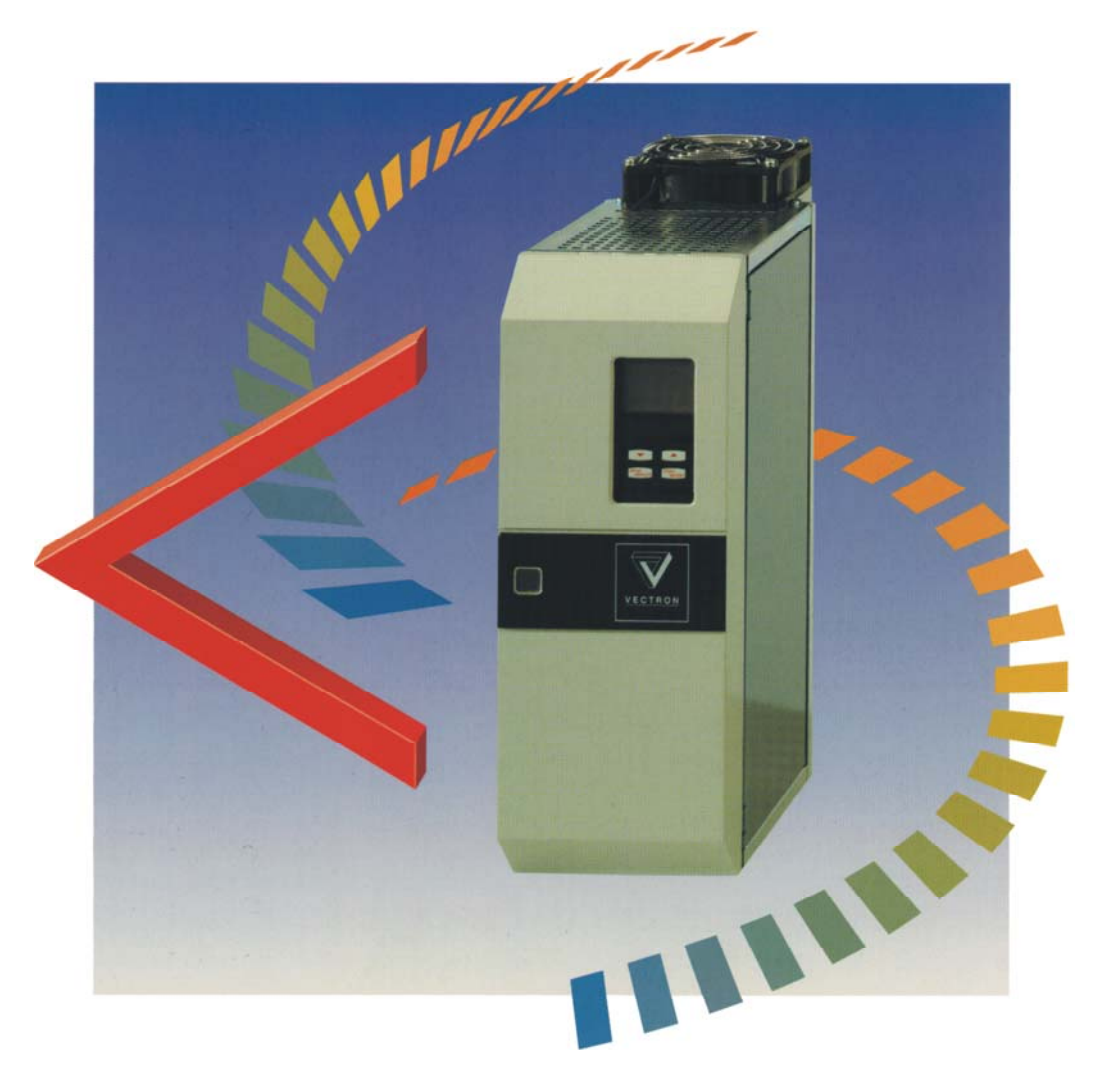

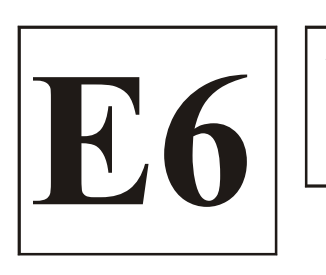

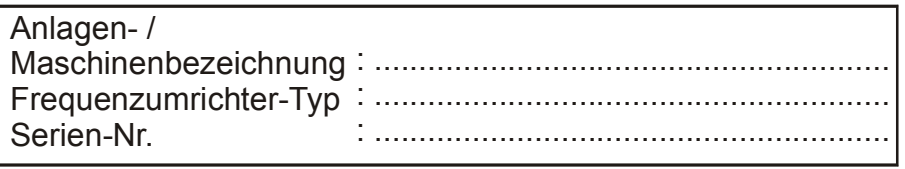

**Ergänzung zur Betriebsanleitung der** 06/99 **Erganzung zur Betriebsamentung der**<br>Frequenzumrichter VCB 400

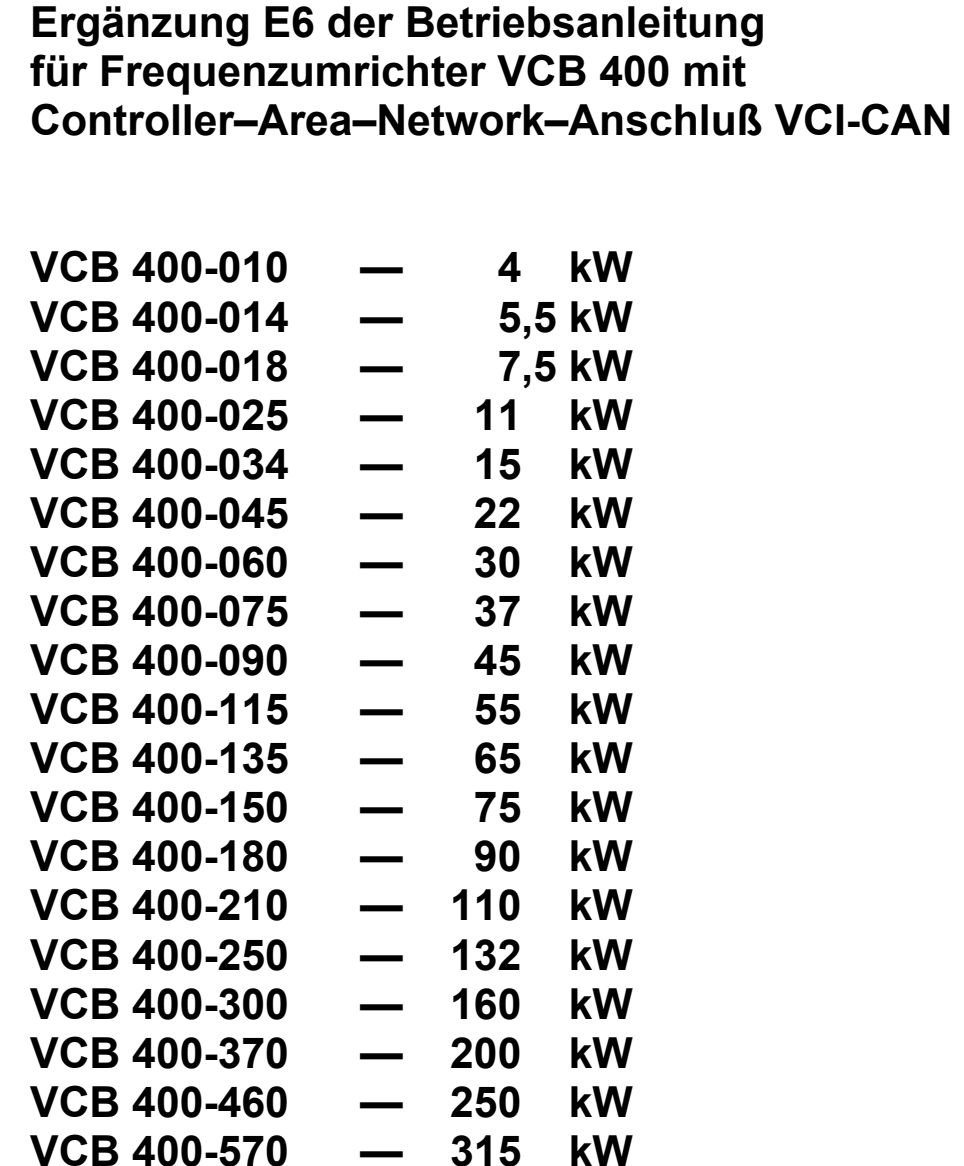

Gültig ab Frequenzumrichter – Software – Version V2.2 Artikel - Nr. der Ergänzung 150 100 106 Stand: Juni 1999

#### <span id="page-2-0"></span>**A WISSENSWERTES ZUR ERGÄNZUNG**

Diese Ergänzung der Betriebsanleitung ist gültig für die Frequenzumrichterfamilie **VCB 400** mit Controller - Area - Network - Anschluß VCI-CAN.

Am Anfang der Ergänzung zur Betriebsanleitung steht Ihnen ein **Inhaltsverzeichnis** zur Verfügung.

Die **Betriebsanleitung Teil 1 Allgemeines und Leistungsteil** beinhaltet allgemeine Informationen, die Aufbau- und Lagepläne, technische Daten, die Maßbilder und die Beschreibung der Leistungsanschlüsse.

Die **Betriebsanleitung Teil 2 Steuerteil und Parametrierung** beschreibt bestimmte Konfiguration mit den dazu gültigen Steueranschlüssen und gibt Auskunft über die Handhabung der Bedieneinheit **KP 100**, die einzelnen Geräteparameter und deren Parametrierung.

Die **Anleitung zum CAN- Anschluß VCI-CAN** ergänzt die dem Frequenzumrichter zugehörige Dokumentation. Die zur Anwendung der Kommunikationsschnittstelle notwendigen Informationen sind in den folgenden Kapiteln beschrieben.

Für eine bessere Übersichtlichkeit werden in dieser Betriebsanleitung nachfolgende Piktogramme verwendet :

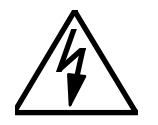

 $\Rightarrow$  Vorsicht! Gefahr für Menschenleben durch hohe Berührungsspannung.

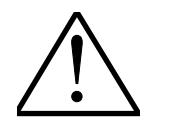

 $\Rightarrow$  Achtung! Hinweis unbedingt beachten.

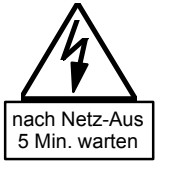

⇒ Achtung! Vor jedem Eingriff das Gerät vom Netz trennen und mindestens 5 Minuten warten bis sich die Zwischenkreiskondensatoren auf eine ungefährliche Restspannung entladen haben.

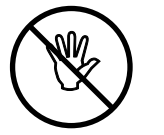

⇒ Verbot! Falsche Handhabung führt möglicherweise zu einem Geräteschaden.

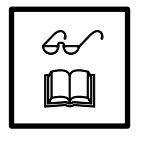

⇒ Nützlicher Hinweis, Tip.

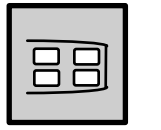

⇒ Einstellung mit der Bedieneinheit KP 100 veränderbar.

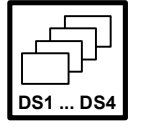

⇒ Diese Parameter sind in jedem der vier Datensätze einstellbar.

#### <span id="page-3-0"></span>**INHALTSVERZEICHNIS**

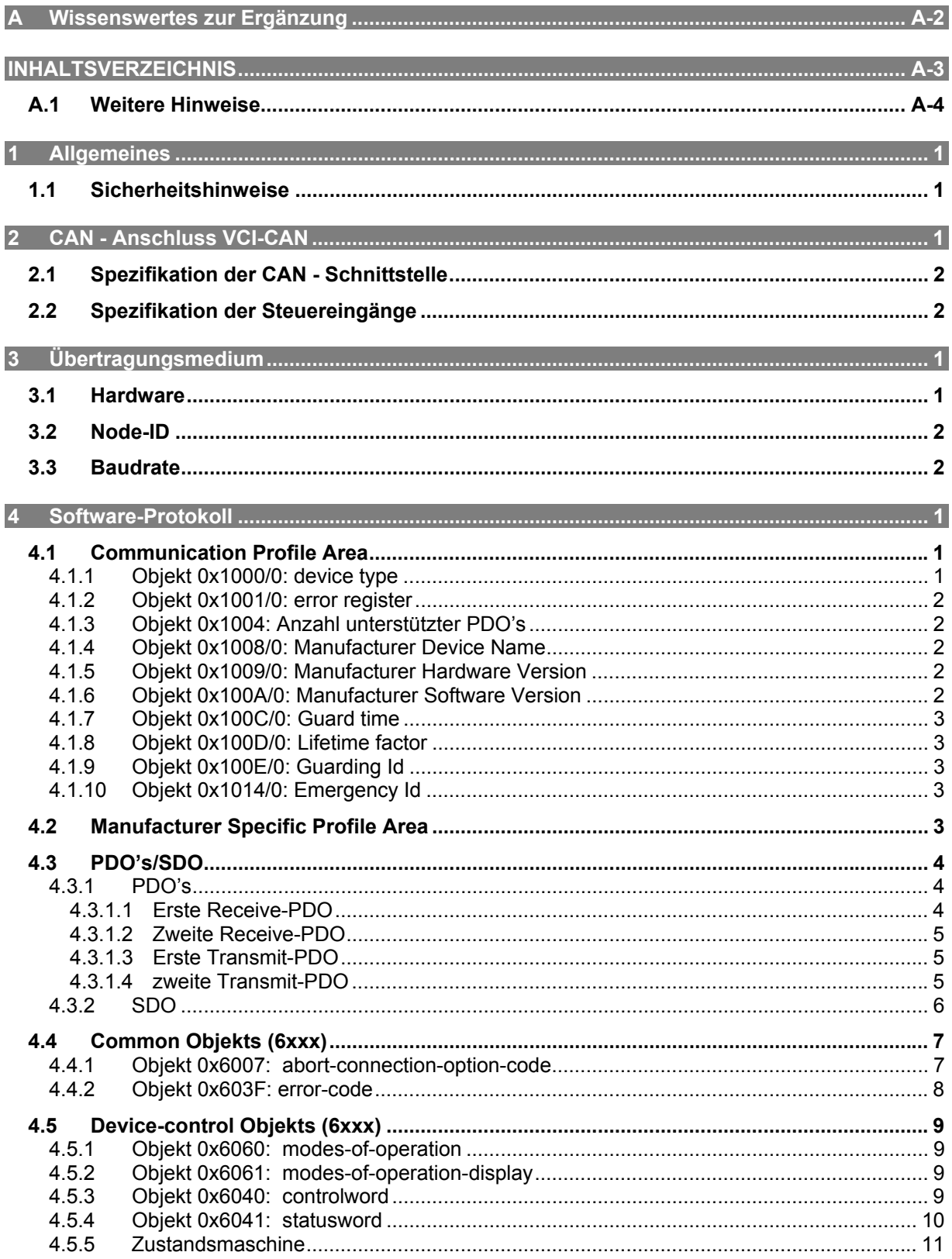

#### **INHAI TSVERZEICHNIS**

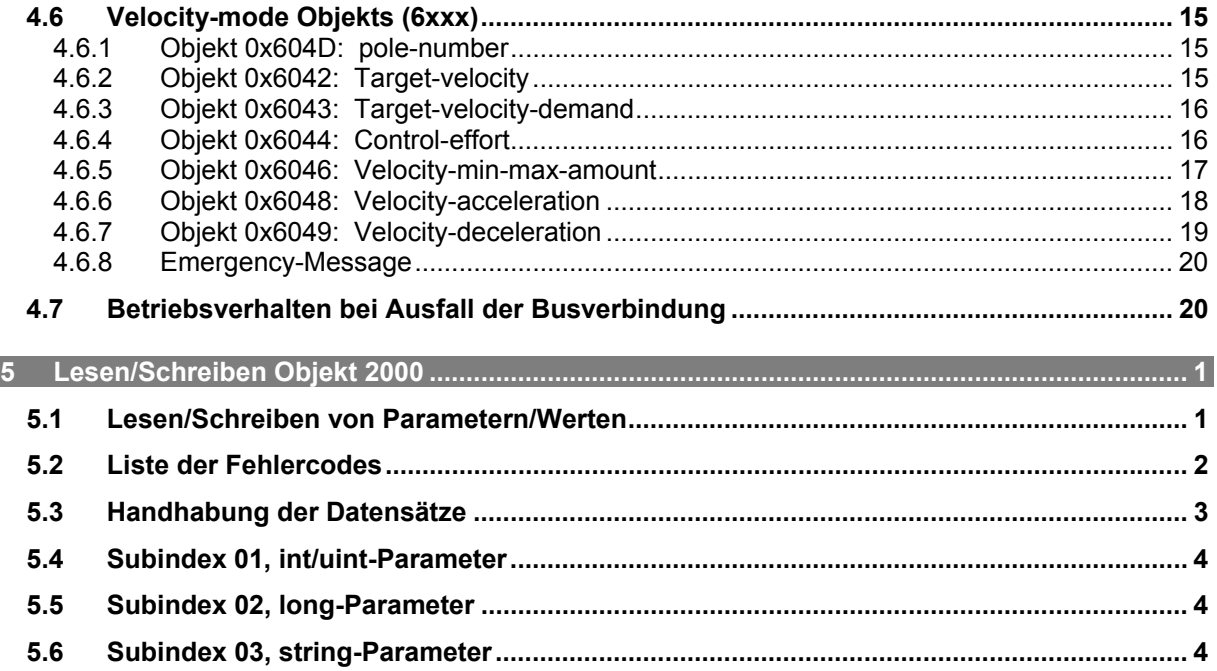

### <span id="page-4-0"></span>**A.1 WEITERE HINWEISE**

Die vorliegende Betriebsanleitung wurde mit größter Sorgfalt erstellt und mehrfach ausgiebig geprüft. Aus Gründen der Übersichtlichkeit konnten nicht sämtliche Detailinformationen zu allen Typen des Produkts und auch nicht jeder denkbare Fall der Aufstellung, des Betriebes oder der Instandhaltung berücksichtigt werden. Sollten Sie weitere Informationen wünschen, oder sollten besondere Probleme auftreten, die in der Betriebsanleitung nicht ausführlich genug behandelt werden, können Sie die erforderliche Auskunft über die örtliche Vertretung der Firma VECTRON Elektronik anfordern.

Außerdem weisen wir darauf hin, daß der Inhalt dieser Betriebsanleitung nicht Teil einer früheren oder bestehenden Vereinbarung, Zusage oder eines Rechtsverhältnisses ist oder dieses abändern soll. Sämtliche Verpflichtungen des Herstellers ergeben sich aus dem jeweiligen Kaufvertrag, der auch die vollständige und allein gültige Gewährleistungsregelung enthält. Diese vertraglichen Gewährleistungsbestimmungen werden durch die Ausführung dieser Betriebsanleitung weder erweitert noch beschränkt.

Der Hersteller behält sich das Recht vor, Inhalt und Produktangaben sowie Auslassungen ohne vorherige Bekanntgabe zu korrigieren, bzw. zu ändern und übernimmt keinerlei Haftung für Schäden, Verletzungen bzw. Aufwendungen, die auf vorgenannte Gründe zurückzuführen sind.

# <span id="page-5-0"></span>**1 ALLGEMEINES**

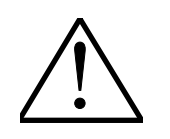

#### <span id="page-5-1"></span>**1.1 SICHERHEITSHINWEISE**

Die zu beachtenden Hinweise zur sicheren Handhabung und zum sicheren Betrieb des Frequenzumrichters entnehmen Sie bitte unserer **Betriebsanleitung Teil 1 und Teil 2**.

# <span id="page-6-0"></span>**2 CAN - ANSCHLUSS VCI-CAN**

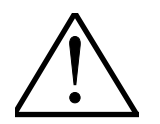

Die Steuerhardware und die Software der Frequenzumrichter der Baureihe VCB ist nahezu frei konfigurierbar. D.h. man kann theoretisch den Steueranschlüssen bestimmte Funktionen zuordnen und ist in der Wahl der verwendeten Softwaremodule und deren internen Verschaltung nahezu frei.

Dieses modulare Konzept erlaubt somit die Anpassung des Frequenzumrichters an vielfältige Antriebsaufgaben.

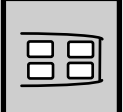

Für bekannte Antriebsaufgaben sind die Anforderungen an die Steuerhardware und Software bekannt. Es konnten somit bestimmte Funktionszuordnungen der Steueranschlüsse sowie die interne Verschaltung der Softwaremodule festgelegt werden. Diese festen Zuordnungen können durch den Parameter *Konfiguration* **30 (CONF)** ausgewählt werden.

Die Parametrierung der Frequenzumrichter kann neben der Bedieneinheit KP100 auch über das Feldbusprotokoll Contoller – Area – Network erfolgen. Die Anzahl der einzurichtenden Busknoten ist durch die standardisierte Schnittstellenauslegung auf max. 128 Teilnehmer begrenzt.

Sämtliche Steueranschlüsse und die Kommunikations – Schnittstellen des Frequenzumrichters befinden sich unter der Abdeckhaube, die gegebenenfalls abgenommen werden muß. (Betriebsanleitung Teil1, Aufbau- und Lageplan)

Der Anschluß der Erweiterungskarte CAN - Anschluß VCI-CAN für das Controller-Area- Network erfolgt an dem 9-poligen Stecker mit der Bezeichnung X341.

Der innerhalb des Netzwerkes eindeutig einem Frequenzumrichter zugeordnete Identifier ist über die Hex - Codierschalter S1 und S2 mit einer Länge von 8 Bit einzustellen.

Die an der Klemmleiste X331 zur Verfügung stehenden Digitaleingänge sind in Zukunft frei konfigurierbar zu verwenden.

#### **Vorderansicht der Erweiterungskarte CAN- Anschluß VCI-CAN**

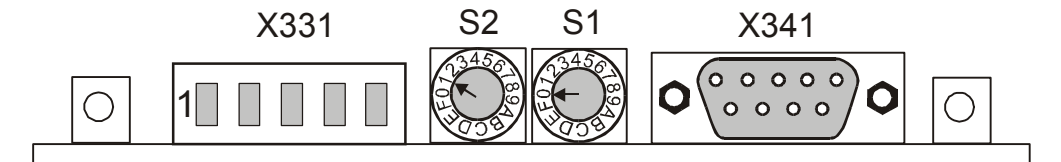

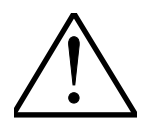

**Hinweis:** Die Erweiterungskarte **CAN - Anschluß VCI-CAN** gehört **nicht** zur Standardausstattung der Frequenzumrichter und muß in der Bestellung separat aufgeführt werden.

# <span id="page-7-0"></span>**2.1 SPEZIFIKATION DER CAN - SCHNITTSTELLE**

Die Kommunikationskarte mit Controller-Area-Network – Schnittstelle entspricht der CAN high-speed Übertragungsnorm nach ISO/DIS 11898. Diese Norm definiert das Controller-Area-Network bis zur Schicht 2 des ISO Open Systems Interconnection (OSI) Referenzmodell. Die Protokollschicht 2 gewährleistet die gesicherte Datenübertragung und verbindet die Physikalische- mit der Anwendungsschicht. Die Vereinigung CAN in Automation (CiA) definierte das CAN Application Layer (CAL), in der neben einer Fülle von Diensten für den Datenaustausch auch Dienstgruppen für das Netzwerk Management und die Identifier-Zuordnung enthalten sind. Die Erweiterung von CAL (CiA DS-301) für die Automatisierungstechnik erfolgt in den Profilfamilien von CANopen. Die CANopen Spezifikation beinhaltet standardisierte Geräte-, Schnittstellen- und Anwendungsprofile (CiA DS-4xx). Das für Frequenzumrichter zu verwendende Protokoll "Drives and Motion Control" (DSP-402) definiert im Velocity Mode alle für die Kommunikation notwendigen Objekte.

Das Übertragungsmedium ist eine verdrillte Zweidrahtleitung mit den elektrischen Pegeln nach ISO/DIS 11898. Der verwendete CAN - Bustranceiver ermöglicht den Anschluß von maximal 127 Busknoten innerhalb des CAN - Netzes. Der notwendige Abschlußwiderstand (R\_TERM) von 120 Ω im letzten Busteilnehmer eines Netzwerkstranges muß durch eine Brücke von Klemme X341-4 nach X341-7 angeschaltet werden. Die Belegung des 9-poligen Sub-D Stecker ist in Anlehnung an den Draft Standard 102 (DS-102) von "CAN in Automation e.V." ausgelegt.

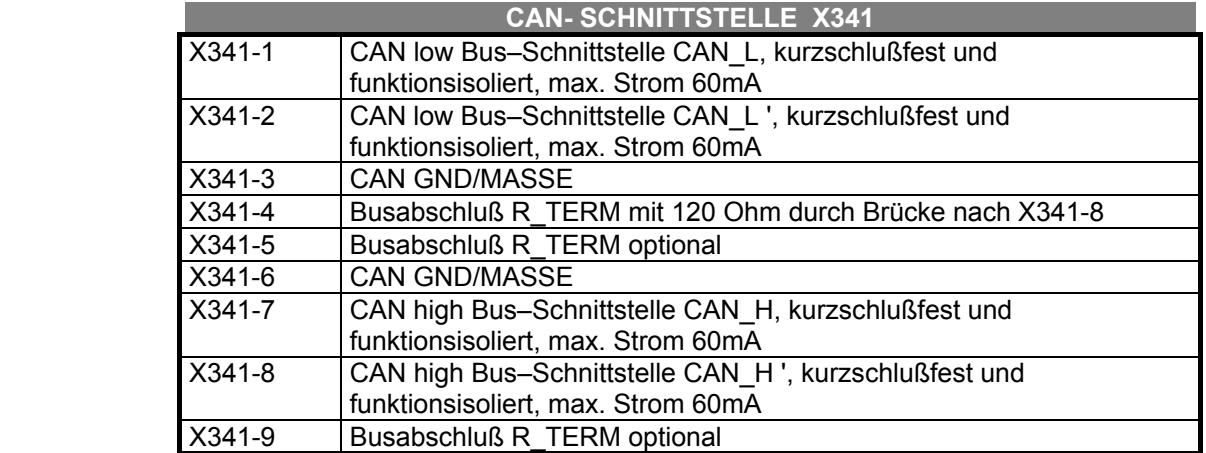

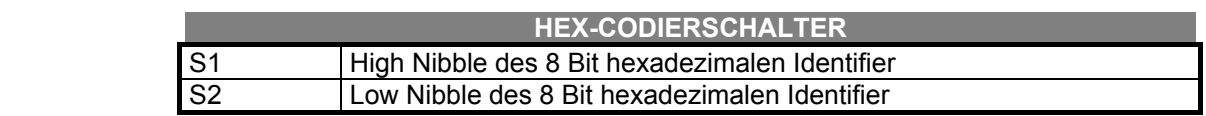

 Die Node-Id muß über die Hex - Codierschalter eingestellt werden. Die Einstellung der Node-Id über die Codierschalter oder Softwareparameter muß innerhalb des Netzwerkes eindeutig vergeben werden.

# <span id="page-7-1"></span>**2.2 SPEZIFIKATION DER STEUEREINGÄNGE**

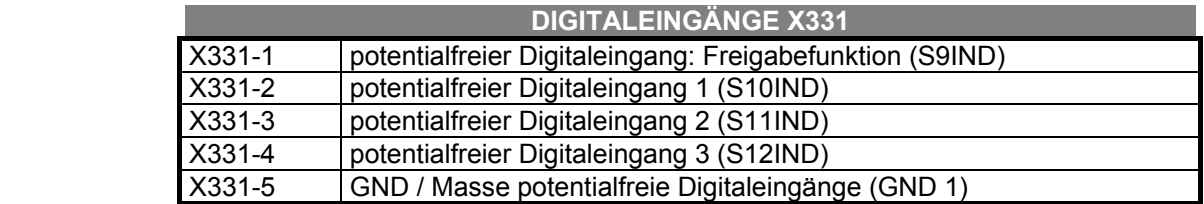

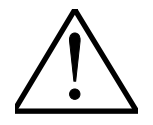

**Hinweis:** Auf der aktuellen Controller- Area- Network- Erweiterungskarte sind die digitalen Steuereingänge vorbereitet. Der digitale Steuereingang an der Klemme X330-1 ist mit der Funktion eines Einganges für das Freigabesignal vorbelegt. Die weitere Verwendung dieser digitalen Steuereingänge ist in Vorbereitung.

 Die Verdrahtung der Steuerein- und –ausgänge des Frequenzumrichters erfolgt an Printklemmen der Firma Phoenix Contact. Die Verbindung besteht aus dem montierten Grundgehäuse und dem mit der Klemmenbezeichnung beschrifteten Steckerteil.

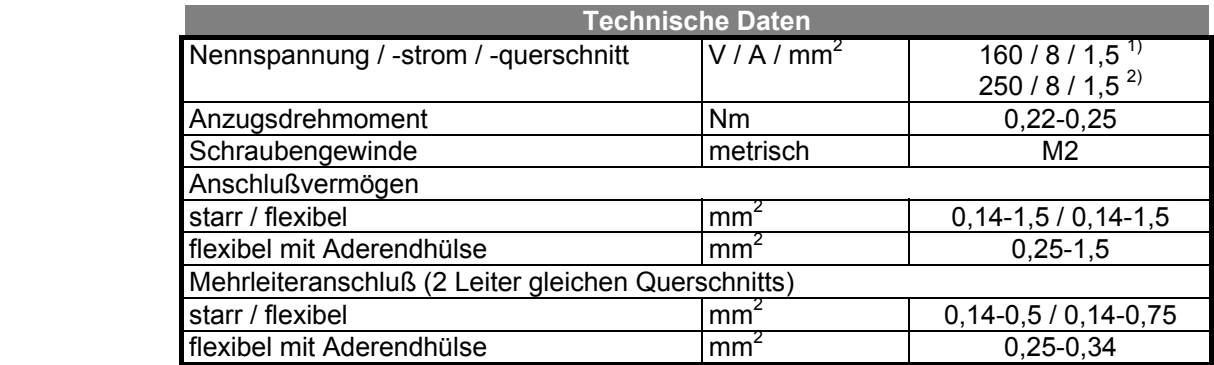

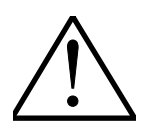

**Hinweis:** MINI-COMBICON-Steckverbinder dürfen nur leistungslos angeschlossen und getrennt werden. Ausführliche Informationen sind den Produktinformationen des Herstellers zu entnehmen.

(Phoenix Contact Printklemmen <sup>1</sup>MC1,5 G-3,81 und <sup>2</sup>MC1,5 G-5,08))

# <span id="page-9-0"></span>**3 ÜBERTRAGUNGSMEDIUM**

# <span id="page-9-1"></span>**3.1 HARDWARE**

Als Übertragungsmedium dient eine verdrillte 2-Draht-Verbindung. Die prinzipielle Anschaltung der Busknoten ist in der folgenden Schaltskizze dargestellt.

Die Verbindung der einzelnen Teilnehmer erfolgt über eine verdrillte und geschirmte Leitung. Der Abschluß - Widerstand von 120  $\Omega$  muß in den Busteilnehmer an den beiden physikalischen Enden des Bus angeschaltet werden. Dies geschieht durch die entsprechende Anschaltung im Anschlußstecker. Siehe hierzu die folgenden Schaltskizzen.

#### **Zweidraht - Bussystem**

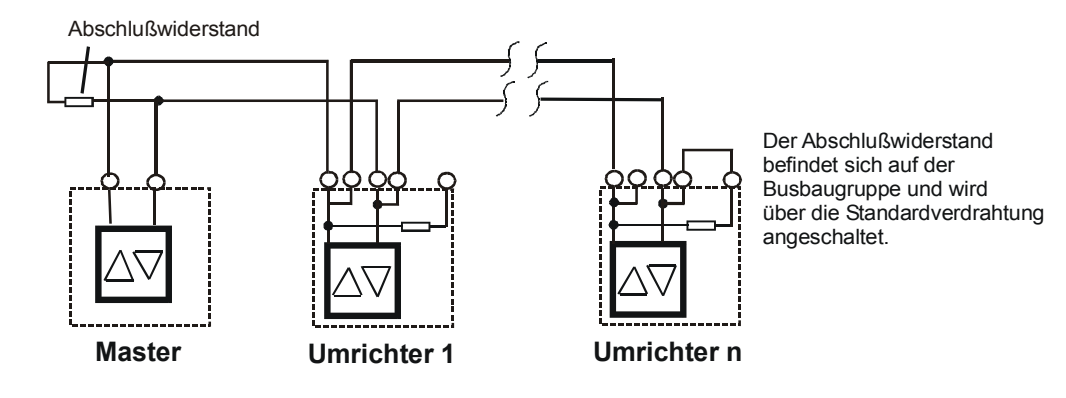

#### **Steckerbelegung X341 auf CAN**

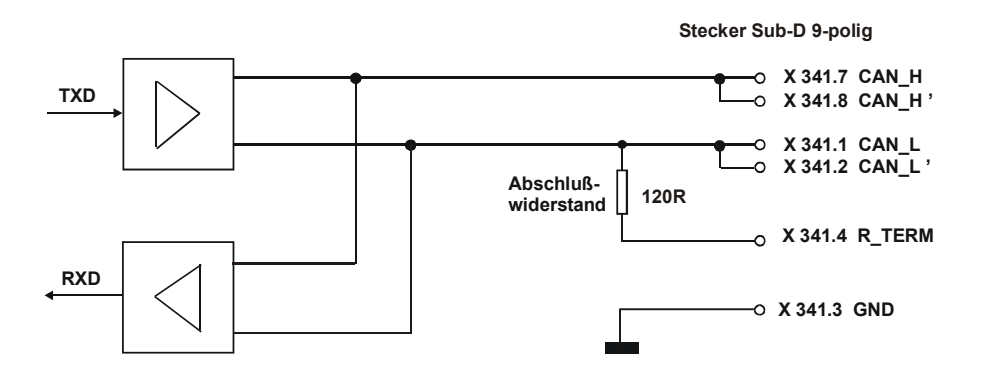

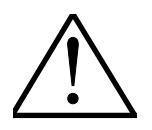

**Hinweis:** Der entsprechend den EMV - Richtlinien als abgeschirmte Datenleitung ausgelegte Anschluß, sollte separat von starkstromführenden und hochfrequenten Leitungen verlegt werden. Der Geflechtschirm und der darunter liegende Folienschirm sind beidseitig mit der Schutzerde zu verbinden.

# <span id="page-10-0"></span>**3.2 NODE-ID**

 Die Vergabe des Identifier für den Busknoten innerhalb des CAN - Bussystems erfolgt mit den HEX-Codierschaltern oder über den Parameter *CAN Knoten-Nummer* **387 (CAN N)**. Der hexadezimal codierte 8 Bit Identifier liegt im Bereich von 00 Hex bis FF Hex. Werkseitig ist die Einstellung der Node-Id über die Hex-Schalter gültig. Wird der Parameter *CAN Knoten-Nummer* **387 (CAN N)** ungleich Null eingestellt, ist die so eingestellte Node-Id gültig, die Einstellung der Hex-Schalter ist dann nicht relevant. Die Node-Id kann somit wahlweise über Hex-Schalter oder innerhalb der Bedieneinheit für max. 128 Teilnehmer eingestellt werden.

**Beispiel:** 

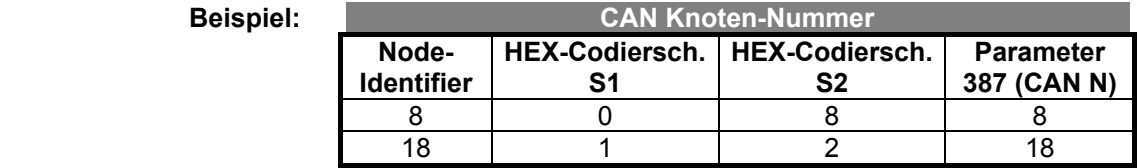

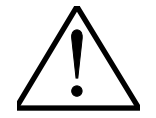

**Hinweis:** Für die Einstellung der Node-Id ist nur der dezimale Zahlenbereich 1...127 zulässig. Ist der Parameter 387 = 0 gesetzt und die Einstellung der HEX-Schalter ist 0 ODER >127, wird die CAN-Kommunikation nicht gestartet und der Umrichter meldet den Fehler "**F2020 CAN Knotennummer**".

# <span id="page-10-1"></span>**3.3 BAUDRATE**

 Die Übertragungsrate innerhalb des Netzwerkes ist neben der Leitungslänge auch von den Signallaufzeiten innerhalb der Busknoten abhängig. Der Parameter *CAN Baudrate* **385 (CAN B)** ermöglicht die Anpassung der Kommunikationskarte an die Rahmenbedingungen der Applikation.

Entsprechend der Norm ISO/DIS 11898 sind die folgenden Übertragungsraten zu wählen:

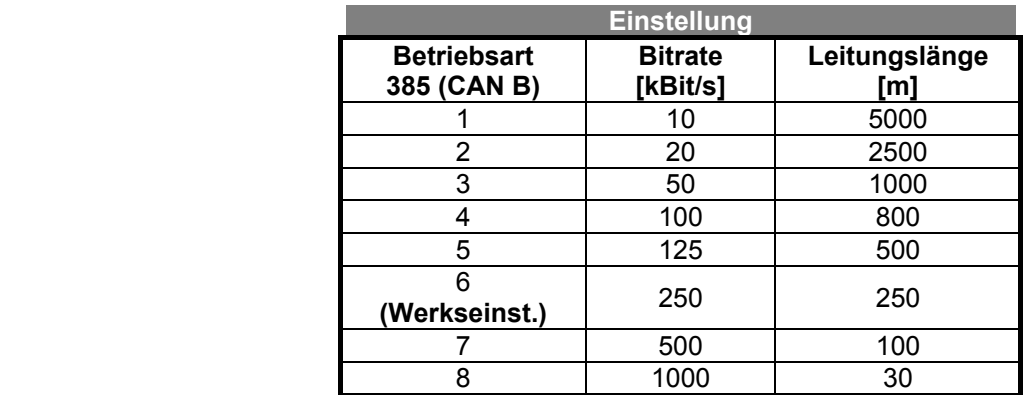

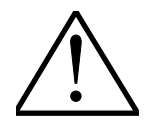

**Hinweis:** Die **Übertragungsrate** in unterschiedlichen Applikationen ist von einer Vielzahl von Parametern abhängig. Das in der Software realisierte CAN - Protokoll (CANopen) erfordert eine feste, an die Anwendung angepaßte, Programmierung der Bitrate.

# <span id="page-11-0"></span>**4 SOFTWARE-PROTOKOLL**

Die Grundlage des CANopen - Übertragungsprotokolls bildet das Objektverzeichnis. Dieses Verzeichnis ist im wesentlichen eine Gruppierung von Objekten, die über das Netzwerk in definierter Form zugänglich sind. Jedes der Objekte wird über einen 16- Bit Index und 8-Bit Subindex adressiert. Die Anordnung der Verzeichnisstruktur ist vergleichbar zu anderen Feldbustechnologien. Entsprechend dem Anwendungsbereich der Frequenzumrichter sind die in der folgenden Tabelle hervorgehobenen Objekte verfügbar.

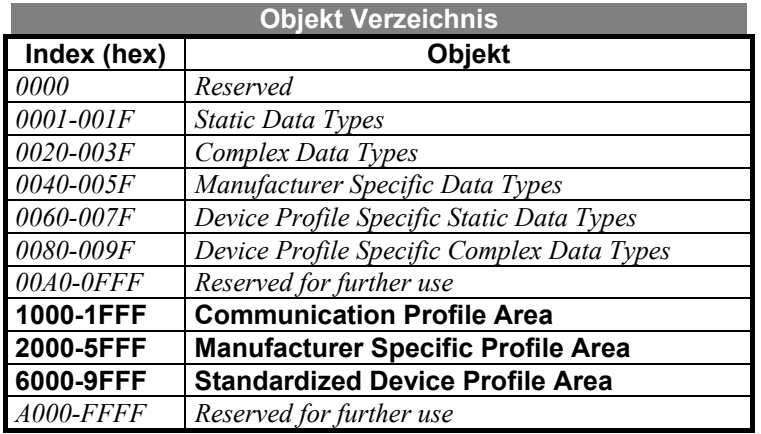

# <span id="page-11-1"></span>**4.1 COMMUNICATION PROFILE AREA**

Die CANopen Communication - Objekte teilen sich entsprechend der Dienste in vier Gruppen.

- Die beschleunigte Datenübertragung erfolgt durch die Prozeß-Daten-Objekte (PDO).
- Für den Lese- und Schreibzugriff auf das Objektverzeichnis ist das Service-Daten-Objekt zu verwenden.
- Spezifisches Funktionsobjekt ist zum Beispiel das Emergency Object (EMCY).
- Das Netzwerk-Management-Objekt (NMT) beinhaltet Funktionen für die Netzwerk - Initialisierung, Fehler- und Gerätetstatus - Kontrolle.

### <span id="page-11-2"></span>**4.1.1 OBJEKT 0X1000/0: DEVICE TYPE**

Die Geräteidentifikation erfolgt beim Start des Netzwerkes. Die Angabe zum Gerätetyp (device type) und der Funktionalität (type) werden vom CANopen - Protokoll zwingend vorgeschrieben. Die Objektvariable ist lesbar im Datentyp Unsigned32 abgelegt.

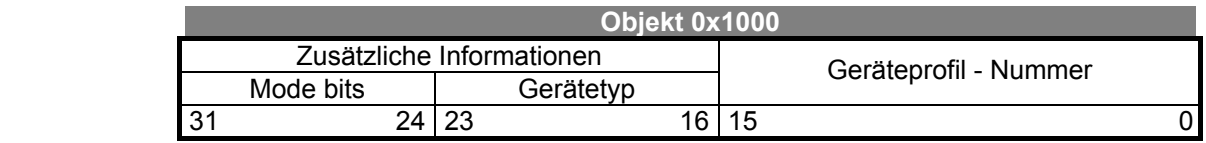

Das vom Frequenzumrichter verwendete Standardgeräteprofil "Drives and Motion Control" wird als Geräteprofil - Nummer 402 dargestellt. Die weiteren Angaben spezifizieren die Gerätefunktionalität des Frequenzumrichter.

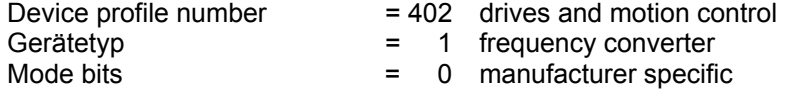

# <span id="page-12-0"></span>**4.1.2 OBJEKT 0X1001/0: ERROR REGISTER**

Die Fehlersignalisierung und Gerätestatusinformation des Frequenzumrichters erfolgt über das Error Register. Das lesbare Datum ist vom Typ Unsigned und bitcodiert. Der Status fehlerfrei (0x1001 = 0) oder Fehler liegt an (0x1001  $\neq$  0), wird durch auslesen des Fehlerregister angezeigt.

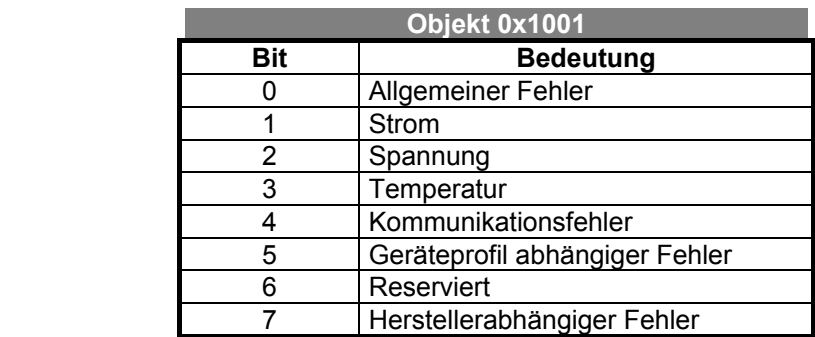

### <span id="page-12-1"></span>**4.1.3 OBJEKT 0X1004: ANZAHL UNTERSTÜTZTER PDO'S**

Die Information über Anzahl und Art der verfügbaren Prozeß - Daten - Objekte wird in das Objekt 0x1004 gespeichert. Entsprechend der Spezifikation DS-402 werden die beiden asynchronen Receive- und Transmit-PDO's unterstützt.

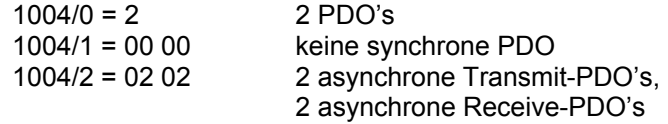

### <span id="page-12-2"></span>**4.1.4 OBJEKT 0X1008/0: MANUFACTURER DEVICE NAME**

Die Gerätekennung wird als eine Anzahl von ASCII-Zeichen (visible string) angegeben. Dieses Objekt ermöglicht die Geräteidentifikation innerhalb des Netzwerkes.

#### "**Vectron VCB400**"

#### <span id="page-12-3"></span>**4.1.5 OBJEKT 0X1009/0: MANUFACTURER HARDWARE VERSION**

Die Hardwareversion wird als eine Anzahl von ASCII-Zeichen (visible string) angegeben. Der String, der im Umrichter unter dem Parameter *Gerätetypname* **14 (TNAM)** verfügbar ist, wird gelesen.

Beispiel: "VCB 400 – 045"

### <span id="page-12-4"></span>**4.1.6 OBJEKT 0X100A/0: MANUFACTURER SOFTWARE VERSION**

Die Softwareversion wird als eine Anzahl von ASCII-Zeichen (visible string) angegeben. Der String, der im Frequenzumrichter unter dem Parameter *FU-Softwareversion* **12 (VERS)** verfügbar ist wird gelesen.

Beispiel: ... V2-1c/002-3

# <span id="page-13-0"></span>**4.1.7 OBJEKT 0X100C/0: GUARD TIME**

Die in 100µs - Schritten einzustellende "Guard Time" wird mit dem "Lifetime - Factor" multipliziert und ergibt die Ansprechüberwachungszeit. Wird der Wert des Objekts "Guard Time" (Unsigned32) zu Null gesetzt, ist die Ansprechüberwachung inaktiv. Die Ansprechüberwachung wird mit dem ersten "Nodeguard - Objekt" aktiv.

# <span id="page-13-1"></span>**4.1.8 OBJEKT 0X100D/0: LIFETIME FACTOR**

Das Produkt der Objekte "Lifetime - Factor" und "Guard Time" ergibt die Ansprechüberwachungszeit. Wird der Wert des Objekts "Lifetime - Factor" (Unsigned32) zu Null gesetzt, ist die Ansprechüberwachung inaktiv. Erfolgt keine Kommunikation innerhalb der Ansprechüberwachungszeit, wird automatisch ein Emergency - Objekt mit einer Fehlermeldung abgesandt.

# <span id="page-13-2"></span>**4.1.9 OBJEKT 0X100E/0: GUARDING ID**

Die Einstellung der Guarding-Id bei der Gerätekonfiguration ermöglicht die Zuordnung modulspezifischer Grundidentifier. Der Defaultwert ist 1792 + Node-Id.

# <span id="page-13-3"></span>**4.1.10 OBJEKT 0X1014/0: EMERGENCY ID**

Der Emergency-Identifier (Unsigned32) ist im Bereich 128 + Node-Id zu vergeben. Entsprechend ist einen Priorisierung der Fehlertelegramme möglich.

# <span id="page-13-4"></span>**4.2 MANUFACTURER SPECIFIC PROFILE AREA**

Als Manufacturer Objekt zur Parametrierung des Frequenzumrichters ist das Objekt 2000 definiert.

Dieses Objekt realisiert einen "internen" Kommunikationskanal, über den **alle** Parameter und Werte des Frequenzumrichters zugänglich sind. Damit werden die verschiedenen Objekte, um alle umrichterinternen Parameter unter CANopen abzubilden, über ein Objekt angesprochen.

Für das Schreiben und Lesen von Parametern/Werten sind je nach Typ int/uint, long und string die jeweiligen Subindizes zu nutzen. Der Datentyp und die Verwendung des gewünschten Parameters ist der Bedienungsanleitung Teil 2 zu entnehmen.

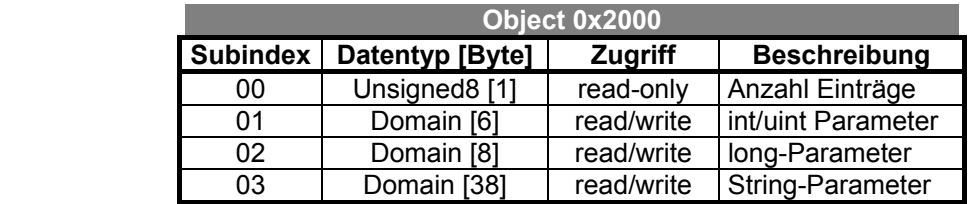

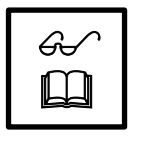

**Hinweis:** Für diesen "internen" Kommunikatioskanal können die Standards bezüglich Fehlermeldungen unter CANopen nicht genutzt werden, da keine Möglichkeit besteht, die Fehler in die SDO-Rückmeldung einzublenden (siehe Kapitel 5).

# <span id="page-14-0"></span>**4.3 PDO'S/SDO**

Die Grundlage für die Kommunikation zwischen den Busknoten ist für einen effizienten Datenaustausch auf 2 Prozeßdatenobjekte und 1 Servicedatenobjekt aufgebaut. Das notwendige Datentelegramm ist durch die Spezifikation CiA DSP-402 auf ein Minimum an Nutzdaten reduziert. Entsprechend dem CANopen - Protokoll ist der Inhalt des Prozeß- und Servicedatenobjektes durch ein variables "Mapping" anzupassen. Eine Erweiterung der Funktionalität durch vordefinierte Prozeßdatenobjekte wird derzeit nicht unterstützt.

# <span id="page-14-1"></span>**4.3.1 PDO'S**

Die Process Data Objekts sind zum effizienten Austausch von Nachrichten zwischen einem oder mehreren Busteilnehmern definiert. Die Datenübertragung erfolgt in einem Datentelegramm und der Inhalt basiert auf den im Objektverzeichnis definierten Elementen.

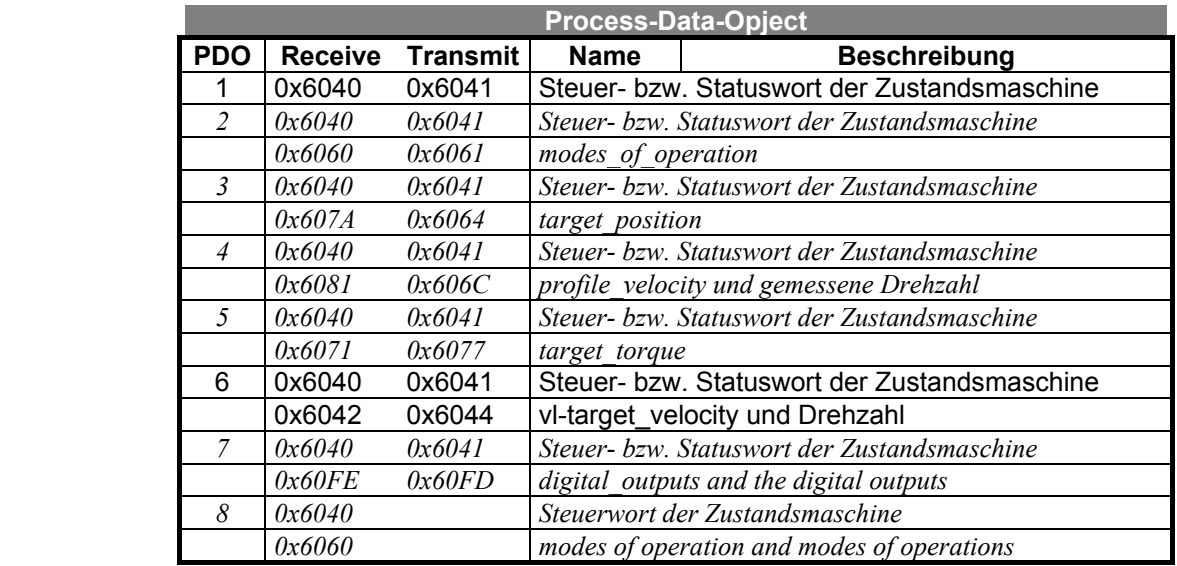

# <span id="page-14-2"></span>**4.3.1.1 ERSTE RECEIVE-PDO**

Das erste Receive-PDO ist definiert nach der Receive-PDO No. 1 (DS-402).

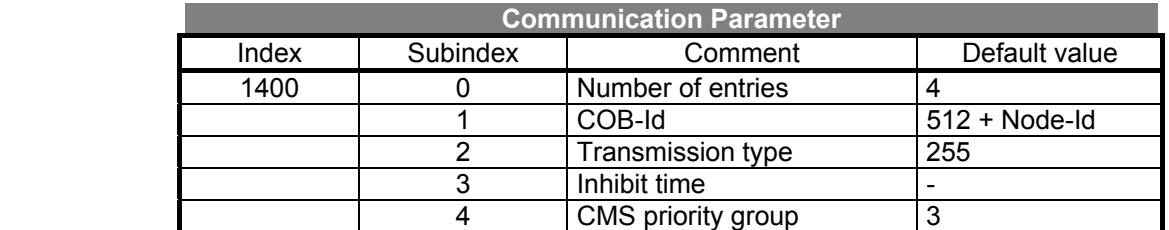

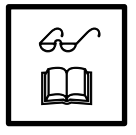

**Hinweis:** Das variable "Mapping" von vordefinierten PDO´s über definierte Objekte wird derzeit nicht unterstützt.

Entsprechend der Spezifikation CiA DSP-402 Drives and Motion Control ist die Mapping Adresse und der Inhalt vorgegeben.

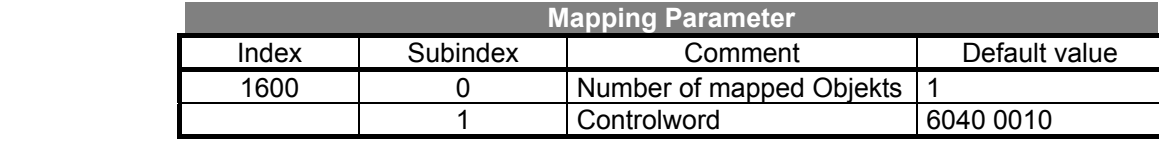

# <span id="page-15-0"></span>**4.3.1.2 ZWEITE RECEIVE-PDO**

Die zweite Receive-PDO ist definiert nach der Receive-PDO No. 6 (DS-402).

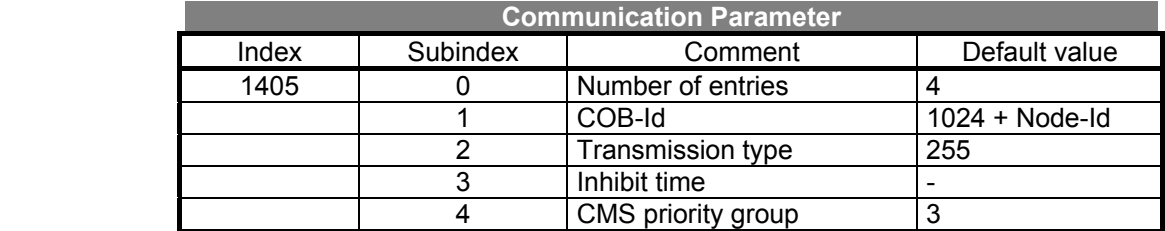

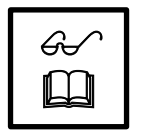

**Hinweis:** Das variable "Mapping" von vordefinierten PDO´s über definierte Objekte wird derzeit nicht unterstützt. Entsprechend der Spezifikation CiA DSP-402 Drives and Motion Control ist die Mapping Adresse und der Inhalt vorgegeben.

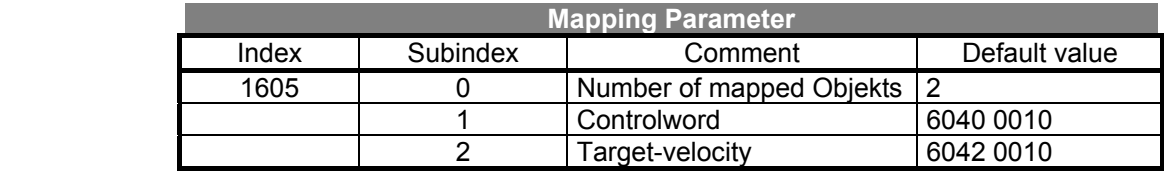

# <span id="page-15-1"></span>**4.3.1.3 ERSTE TRANSMIT-PDO**

Die erste Transmit-PDO ist definiert nach der Transmit-PDO No. 1 (DS-402).

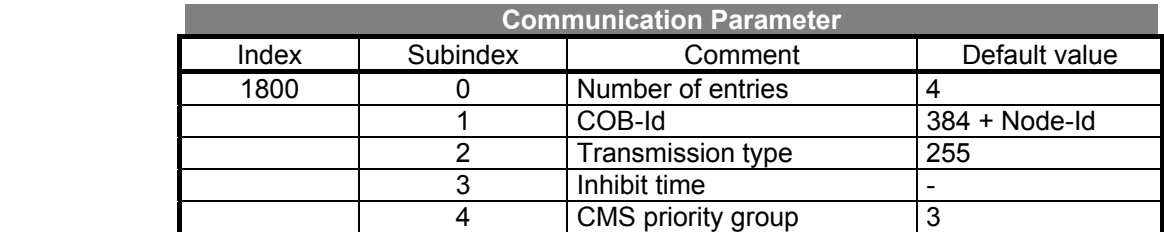

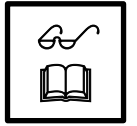

**Hinweis:** Das variable "Mapping" von vordefinierten PDO´s über definierte Objekte wird derzeit nicht unterstützt. Entsprechend der Spezifikation CiA DSP-402 Drives and Motion Control ist die Mapping Adresse und der Inhalt vorgegeben.

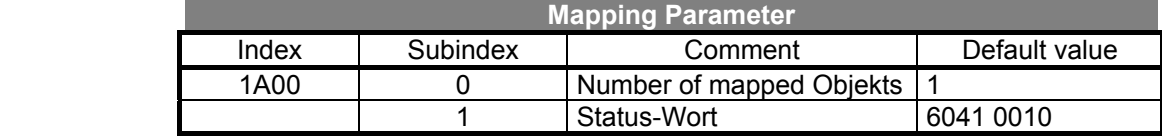

Die PDO wird gesendet, wenn ein Wechsel im Inhalt des Statuswortes stattfindet.

# <span id="page-15-2"></span>**4.3.1.4 ZWEITE TRANSMIT-PDO**

Die zweite Transmit-PDO ist definiert nach der Transmit-PDO No. 6 (DS-402).

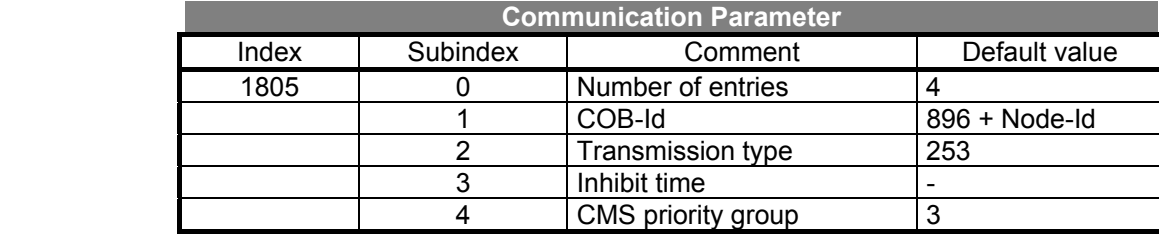

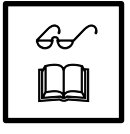

**Hinweis:** Das variable "Mapping" von vordefinierten PDO´s über definierte Objekte wird derzeit nicht unterstützt. Entsprechend der Spezifikation CiA DSP-402 Drives and Motion Control ist die Mapping Adresse und der Inhalt vorgegeben.

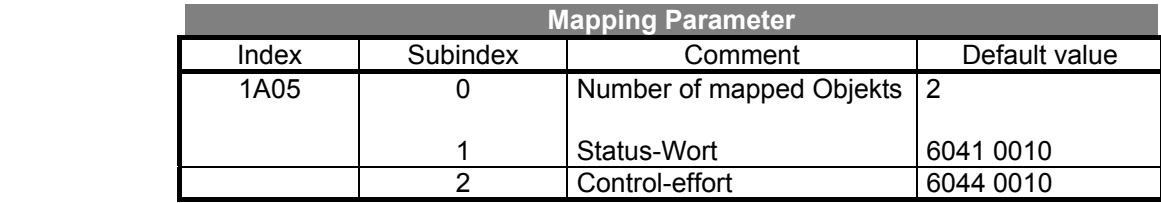

Die PDO wird in Antwort auf einen Remote-Frame gesendet (transmission-type 253)!

#### <span id="page-16-0"></span>**4.3.2 SDO**

Das Senden und Empfangen von Service-Daten-Objekten erfordert den Austausch von mindestens zwei Datentelegrammen. Service-Daten-Objekte sind Nachrichten von beliebigem Umfang, die eine Bestätigung durch den Empfänger erfordern. Dieser Datentyp wird zum Beispiel für die Parametrierung des Frequenzumrichters verwendet, da ein Zugriff auf das Objektverzeichnis ermöglicht wird. Die Antwort beinhaltet das Datensegment und Objekt Kontrollinformationen. Die fehlerhafte Übertragung wird durch ein Fehlertelegramm mitgeteilt.

Es ist ein Server-SDO in der Software des Frequenzumrichters implementiert (Index 0x1200). Die Server-SDO unterstützt den Subindex 01 und 02 (nicht 03).

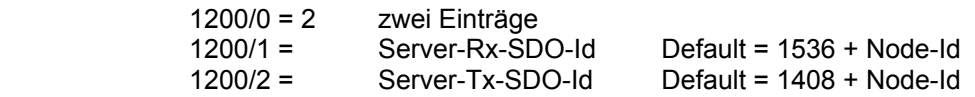

# <span id="page-17-0"></span>**4.4 COMMON OBJEKTS (6XXX)**

#### <span id="page-17-1"></span>**4.4.1 OBJEKT 0X6007: ABORT-CONNECTION-OPTION-CODE**

Das Objekt abort-connection-option-code spezifiziert das Betriebsverhalten des Frequenzumrichters bei Ausfall der Busverbindung. Dies wird über das guarding erkannt.

**Folgende Optionen werden unterstützt:** 

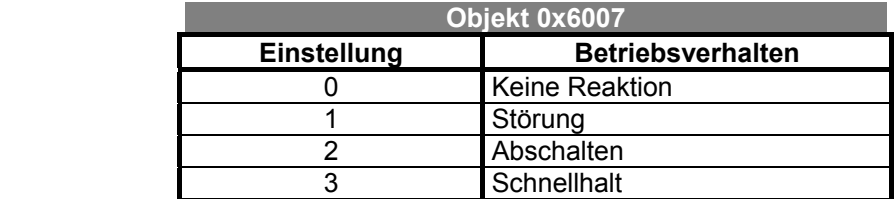

Diese Objekt korrespondiert mit dem Parameter *CAN Störverhalten* **388 (CAN A)**. (siehe Kapitel 2.5 bzw. 3.4.5 )

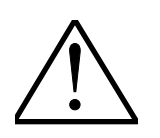

**Hinweis:** Das Objekt 0x605A/quick stop option code ist nicht implementiert. Das Betriebsverhalten für den Schnellhalt wird so festgelegt, als wäre dieses Objekt auf den Wert 2 gesetzt. Dies bedeutet für den Schnellhalt, daß Runterfahren an der Schnellhaltrampe und Abschalten bei Erreichen von Null.

> Das Verhalten entspricht dem Verhalten der Auslauffunktion, wenn die Betriebsart der Stopfunktion auf "Notstoprampe und Ausschalten" gesetzt ist (Parameter *Betriebsart Stopfunktion* **630 (DISEL)**). Hierbei sind dann die Parameter *Abschaltschwelle Stopfunktion* **637 (DIOFF)** und Parameter *Haltezeit Stopfunktion* **638 (DI T)** relevant. (siehe Bedienungsanleitung Teil 2 bzw. Kapitel 4.7).

# <span id="page-18-0"></span>**4.4.2 OBJEKT 0X603F: ERROR-CODE**

Im Error-Code steht der letzte aufgetretene Fehler.

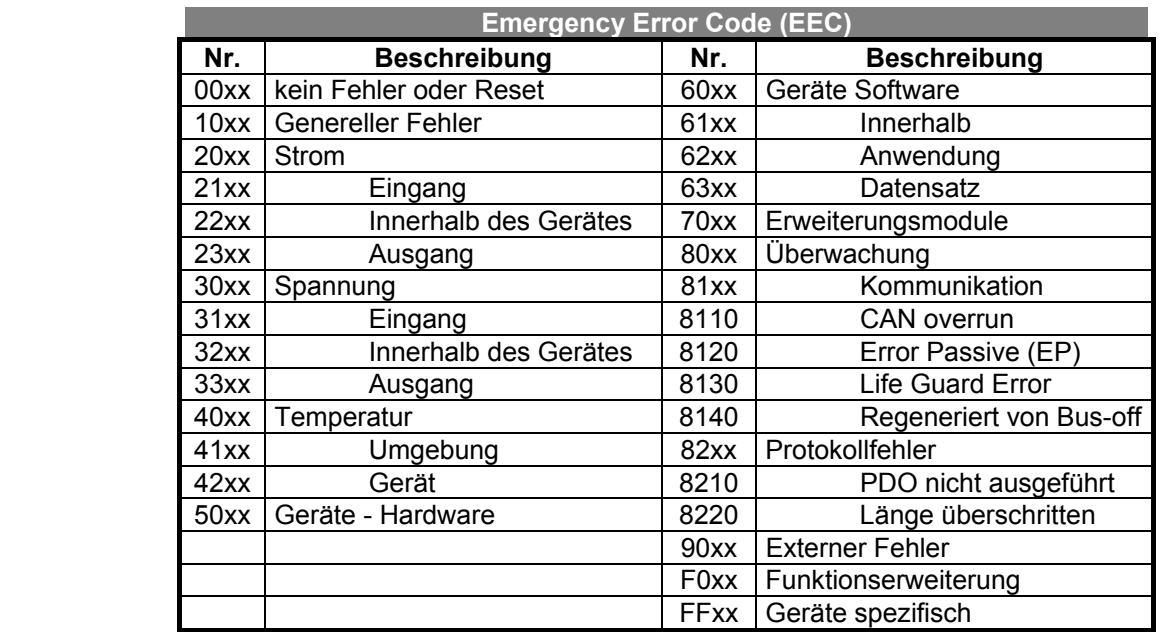

Nach DSP-402 sind eine große Anzahl von möglichen Fehlermeldungen spezifiziert. Die nachfolgende Liste zeigt den Zusammenhang zwischen den vom Umrichter intern gemeldeten Fehlercode und dem Error-Code. Die Textmeldungen entsprechen den über die Bedieneinheit KP100 bzw. Bediensoftware angezeigten Meldungen.

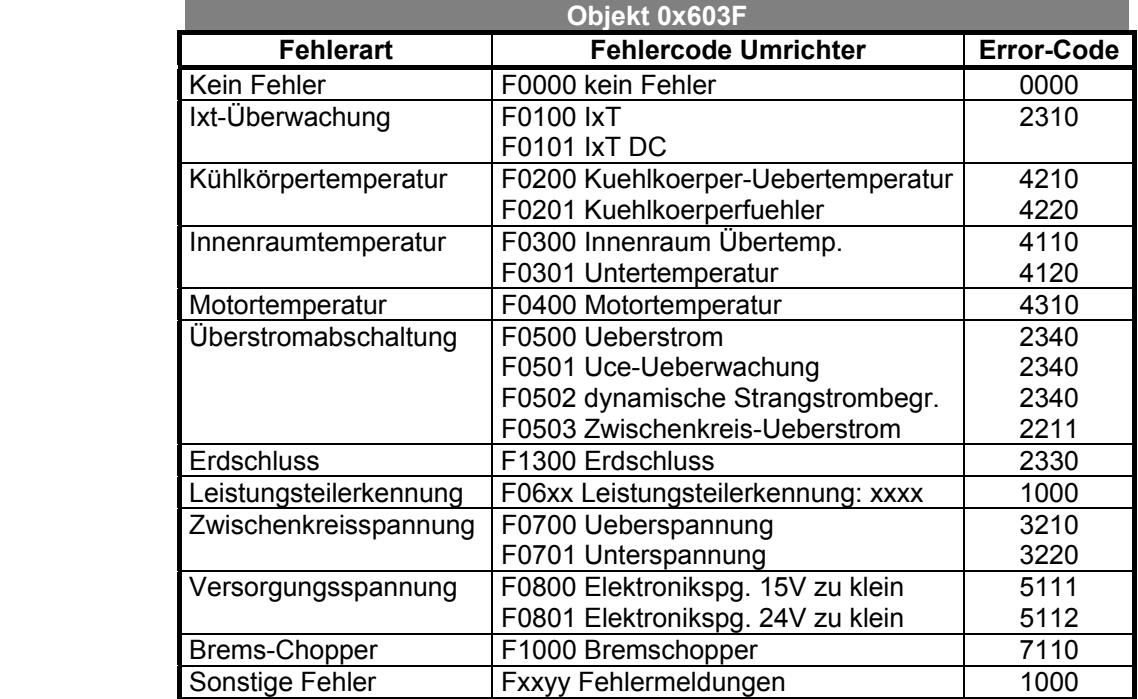

 Tritt als Error-Code 1000 = generic error auf, kann der Fehlercode über den Parameter *Aktueller Fehler* **260 (Error)** ausgelesen werden. Dieser Parameter enthält den Fehlercode im umrichterinternen Format, welcher in der Bedienungsanleitung Teil 2 beschrieben ist.

In der Emergency-Message wird der Fehlercode des Umrichters auf den Bytes 4 ... 7 übertragen. (siehe Kapitel 3.1.11)

# <span id="page-19-0"></span>**4.5 DEVICE-CONTROL OBJEKTS (6XXX)**

#### <span id="page-19-1"></span>**4.5.1 OBJEKT 0X6060: MODES-OF-OPERATION**

Mit modes-of-operation wird die Betriebsart des Umrichters festgelegt. Der Umrichter unterstützt nur die Betriebsart **velocity-mode (**6060 = 2**)**. Andere Einstellungen sind nicht möglich und werden ignoriert.

#### <span id="page-19-2"></span>**4.5.2 OBJEKT 0X6061: MODES-OF-OPERATION-DISPLAY**

Unter dem Objekt modes-of-operation-display wird die unter modes-of-operation eingestellte Betriebsart zurückgelesen. Da nur die Betriebsart **velocity-mode** möglich ist, wird hier immer der Wert 0x6061 = 2 gemeldet.

# <span id="page-19-3"></span>**4.5.3 OBJEKT 0X6040: CONTROLWORD**

Das controlword unterstützt die nach DS-402 als mandatory gekennzeichneten Bits.

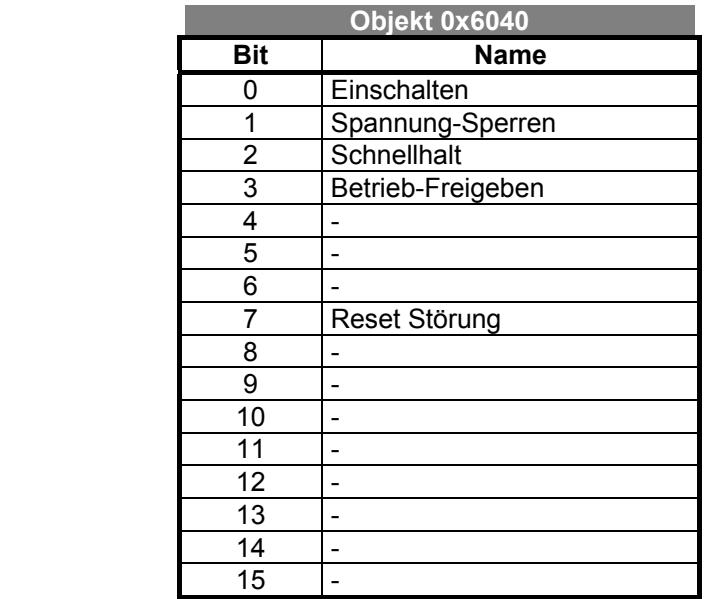

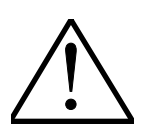

 $\mathscr{G}$  $\Box$ 

**Hinweis:** Das für die Betriebsart des Schnellhalts definierte Objekt 0x60A5 quick-stop-option-code ist nicht implementiert und somit nicht einstellbar. Für den Schnellhalt gilt das Verhalten, welches in der Betriebsart für den quick-stop-option-code = 2 definiert ist. Dies ist Runterfahren an der Schnellhaltrampe und Abschalten bei Erreichen von Null. Der unter bestimmten Einstellungen von quick-stop-option-code mögliche Übergang 16 (Schnellhalt  $\rightarrow$  Betrieb freigegeben) ist somit nicht möglich. (siehe Kapitel 3.3.1)

**Hinweis:** In Erweiterung zur DS-402 ist der Übergang 4 zusätzlich von Einschaltsperre nach Betrieb freigegeben möglich.

# <span id="page-20-0"></span>**4.5.4 OBJEKT 0X6041: STATUSWORD**

Das Statuswort unterstützt die nach DS-402 als mandatory gekennzeichneten Bits und zusätzlich die Bits Warnung und UdRegDown.

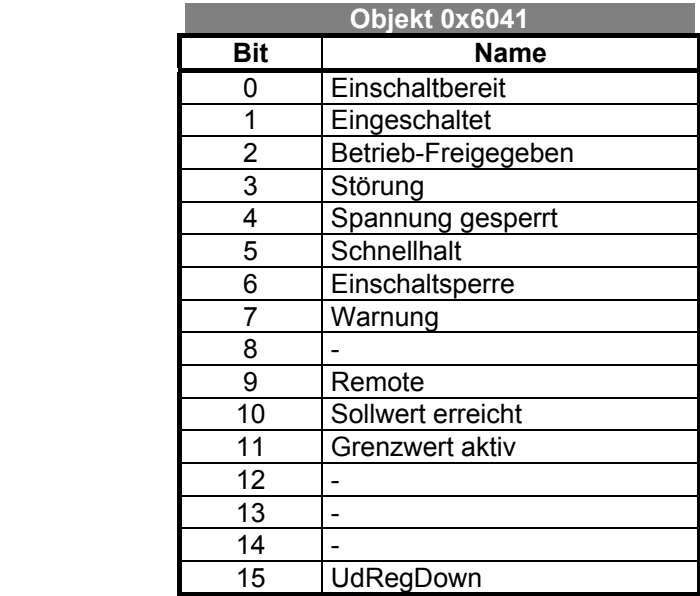

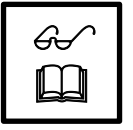

**Hinweis:** Das Bit UdRegDown kennzeichnet einen, in der Bedienungsanleitung Teil 2, beschriebenen Betriebszustand der Spannungsregelung (siehe Kapitel 3.4.5).

Ist das Warnung-Bit gesetzt liegt eine interne Warnung vor. Dies kann das Erreichen einer Temperatur- oder Überstromgrenze sein. Zur Selektion der tatsächlich anliegenden Warnung muß über den SDO-Kanal der Parameter *Warnungen* **270 (WARN)** (unsigned int) aus dem Frequenzumrichter gelesen werden.

# <span id="page-21-0"></span>**4.5.5 ZUSTANDSMASCHINE**

 Die Steuerung des Umrichters über den Bus erfolgt nur dann, wenn der Umrichter auf Remote-Betrieb geschaltet ist. Die mit dem Parameter *LocalRemote-Flag* **412 (RE-MOT)** gewählte Betriebsart deaktiviert die alleinige Freigabe über den Kontakteingang S1IND.

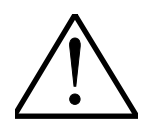

**Hinweis:** Ist der Remote-Betrieb aktiviert kann die Freigabe nur noch über den Kommunikationskanal erfolgen. Dies allerdings nur dann, wenn die Hardwarefreigabe S1IND (und Start rechts S2IND) eingeschaltet ist !

#### **Zustandsmaschine:**

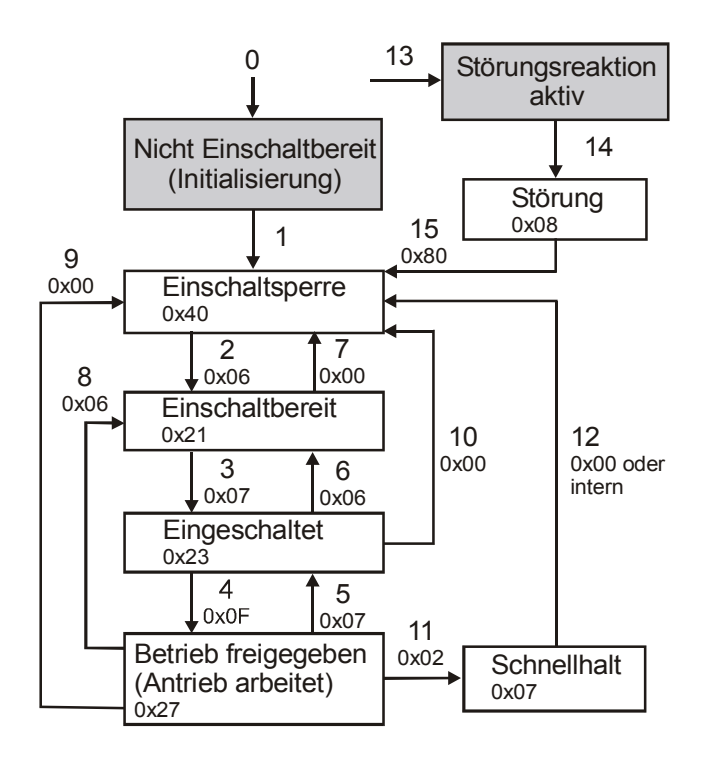

#### **Steuerbefehle über das Objekt 0x6040 controlword**

Die Gerätesteuerbefehle werden durch folgende Bitkombinationen im **Steuerwort** ausgelöst:

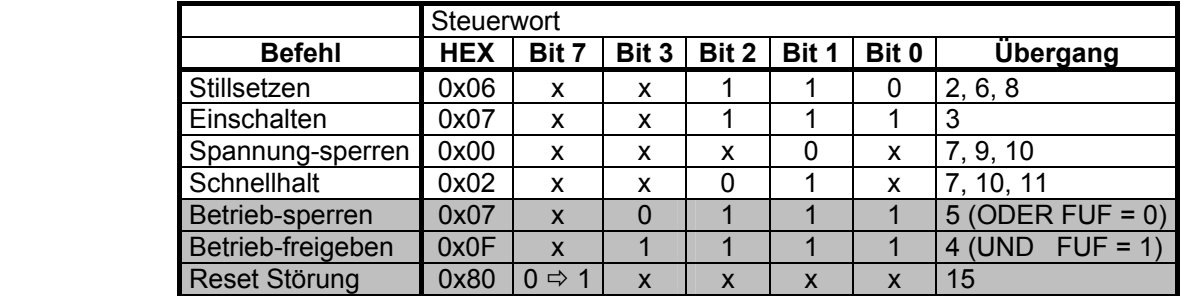

 Um die Bedienung des Gerätes einfacher zu gestalten, ist in Erweiterung zu der unter DS-402 definierten Zustandsmaschine eine Vereinfachung implementiert. Es ist ein zusätzlicher Übergang von "Einschaltsperre" nach "Betrieb freigegeben" vorhanden.

Die schattierten Befehle sind die für die vereinfachte Zustandsmaschine relevanten Befehle. Andere werden dort nicht genutzt

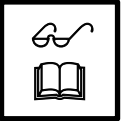

**Hinweis:** Die Meldung einer Störung ist vom Anwender zu quittieren. Dies kann erst 15 Sekunden nach dem Auftreten der Störung erfolgen, da umrichterintern eine Sperrzeit aktiv ist. Der Befehl "Reset Störung" ist aus genanntem Grund erst nach der Sperrzeit aktiviert und erfolgt auf die positive Flanke des Bits 7.

#### **Vereinfachter Betrieb der Zustandsmaschine:**

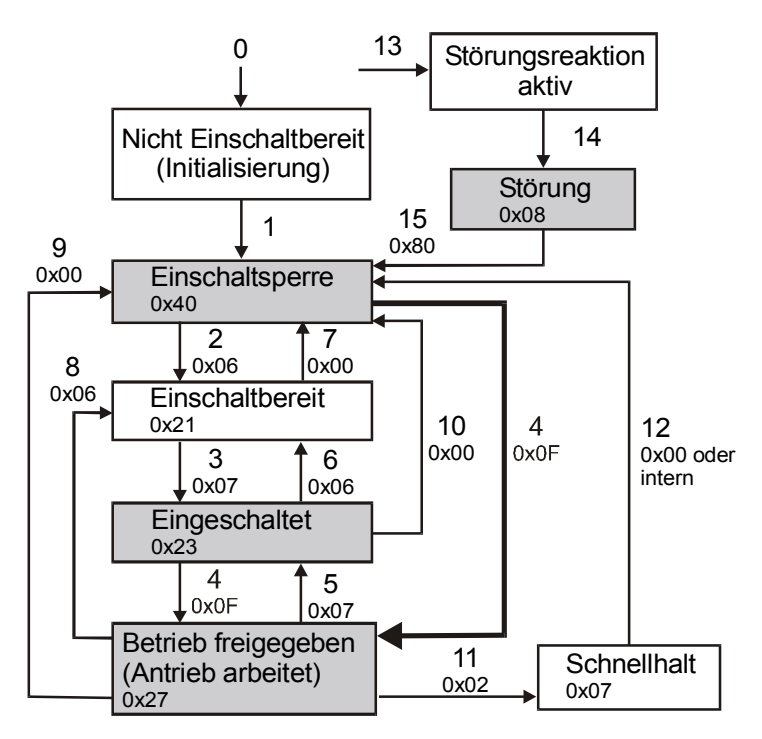

 Nach der Initialisierung, bzw. nach "Reset Störung" steht die Zustandsmaschine in dem Betriebszustand "Einschaltsperre". Ein Start-Kommando (= 4 = Betrieb freigeben) führt dann dazu, daß die Zustände "Einschaltbereit" und "Eingeschaltet" übersprungen und sofort auf "Betrieb-freigegeben" geschaltet wird.

Anschließend wird mit "Betrieb-sperren" und "Betrieb-freigeben" zwischen "Eingeschaltet" und "Betrieb-freigegeben" hin- und hergeschaltet. Eine auftretende Störung führt zum Umschalten auf den Zustand "Störung". Demnach sind die markierten Zustände für die vereinfachte Zustandsmaschine sichtbar. Es existieren die Übergänge 1, 4, 5 und 15.

#### **Zustand über das Objekt 0x6041 Statuswort**

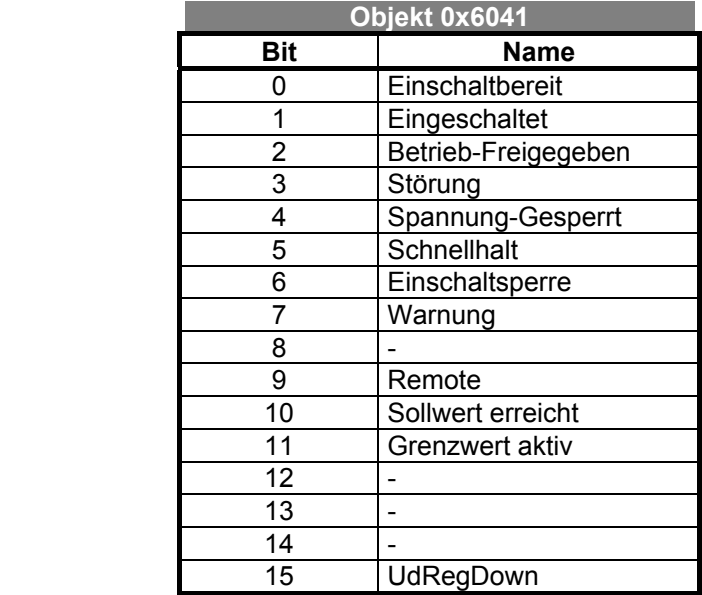

 Das **Zustandswort** spiegelt den Betriebszustand wieder. Dies ist unabhängig von der Betriebsart Local oder Remote.

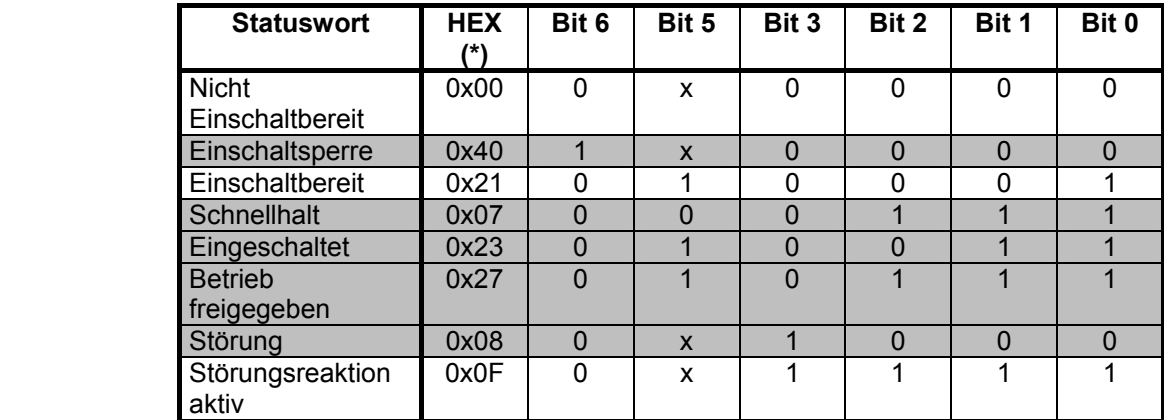

(\*) ohne Berücksichtigung der Bits 7 ... 15

Die schattierten Zustände sind die für die vereinfachte Zustandsmaschine relevanten Zustände.

Die weiteren Bits des Statuswortes stehen in direkter Beziehung zu den Hard- und Softwarefunktionen des Frequenzumrichters.

- Das Warnbit "7" kann zu beliebigen Zeitpunkten von den Busteilnehmern gesetzt werden. Es zeigt eine interne Warnmeldung des Frequenzumrichters an. Die Auswertung, welche Warnung anliegt, erfolgt durch das Auslesen des Warnstatus über die Bedieneinheit KP100 mit dem Parameter *Warnungen* **270 (WARN)**.
- Das Remotebit "9" wird gesetzt, wenn die Betriebsart Remote mit dem Parameter *LocalRemote-Flag* **412 (REMOT)** eingestellt ist und die Hardwarefreigabe über die Digitaleingänge anliegt (S1IND (FUF) = 1 und S2IND (Start rechts) = 1). Nur mit gesetztem Remote-Bit kann der Frequenzumrichter über die dargestellte Zustandsmaschine gesteuert werden. Das Vorzeichen des Drehfeldes leitet sich aus der Summe von Sollwert und Liniensollwert ab.
- Das Bit Sollwert erreicht "10" wird gesetzt, wenn der vorgegebene Sollwert erreicht wurde. Im Sonderfall Netzausfallstützung wird das Bit auch gesetzt, wenn die Netzausfallstützung die Frequenz 0 Hz erreicht hat. Für "Sollwert erreicht" gilt eine Hysterese (Toleranzbereich), die über den Parameter *max. Regelabweichung* **549 (DEVMX)** eingestellt werden kann (siehe Bedienungsanleitung Teil 2).
- Das Bit Grenzwert aktiv "11" zeigt an, daß eine interne Begrenzung aktiv ist. Dies kann beispielsweise die Strombegrenzung, die Momentenbegrenzung oder die Überspannungsregelung sein. Alle Funktionen führen dazu, daß der Sollwert verlassen oder nicht erreicht wird. (Das Bit wird nicht in der Konfiguration 111, Technologieregler, gesetzt)
- Das Bit UdRegDown "15" ist eine anwendungsspezifische Implementierung. Dieses Bit wird gesetzt, wenn im Netzausfallbetrieb der Ud-Regler mit der Frequenz den Parameter *Schwelle Stillsetzung* **675 (UDOFF)** unterschritten hat und danach den Antrieb zwangsweise auf Null herunterfährt. (siehe Bedienungsanleitung Teil 2).

# <span id="page-25-0"></span>**4.6 VELOCITY-MODE OBJEKTS (6XXX)**

#### <span id="page-25-1"></span>**4.6.1 OBJEKT 0X604D: POLE-NUMBER**

Pole-number gibt die Anzahl der Pole (nicht Polpaare) der angeschlossenen Maschine an. Diese Größe wird benötigt, um den Sollwert target-velocity von der Einheit min-1 in die entsprechende interne Sollfrequenz, sowie den internen Frequenzistwert von einer Frequenz in den Istwert control-effort in min<sup>-1</sup> umzurechnen.

Pole-number korrespondiert mit dem Parameter *Polpaarzahl* **373 (MPP)** im Datensatz 1. Die Umrechnung zwischen den Parametern erfordert den Faktor 2.

Einstellbereich: min = 2 max = 48

### <span id="page-25-2"></span>**4.6.2 OBJEKT 0X6042: TARGET-VELOCITY**

Target-velocity ist der Sollwert für den Umrichter. Da die Objekte setpoint-factor und dimension-factor nicht implementiert sind, wird dieser Wert als min-1 interpretiert. Mit Hilfe des Objektes pole-number erfolgt die Umrechnung auf eine Sollfrequenz.

Target-velocity wird vorzeichenbehaftet ausgewertet (Integer16) und hat den Wertebereich:

-32768 ... 0 ... 32767.

Der Sollwert target-velocity wird umrichterintern über den **Liniensollwert** eingebracht. Dieser Sollwert wird im Eingang der Rampenfunktion auf den internen Frequenzsollwert aus dem Frequenzsollwertkanal addiert. Zum Frequenzsollwertkanal siehe die Bedienungsanleitung Teil 2.

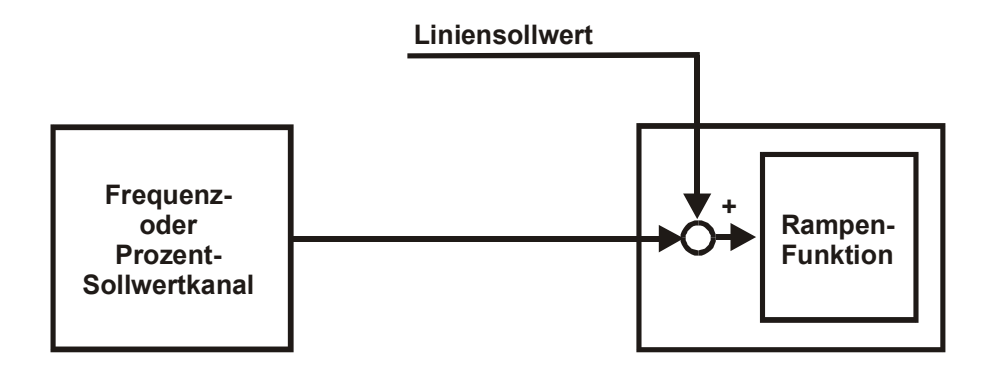

Damit ist eine Kombination aus Liniensollwert und lokaler Sollwertvorgabe möglich.

**Soll der interne Frequenzsollwertkanal nicht genutzt werden, ist dieser wie folgt einzustellen:** 

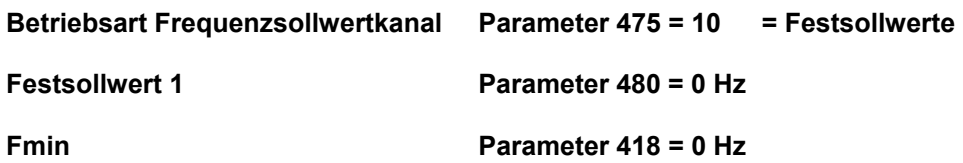

Damit ist der interne Sollwert auf Null gesetzt und es kommt nur der Liniensollwert des Bus-Systems zum Tragen.

Über Kontakteingänge kann zwischen vier Festsollwerten umgeschaltet werden. Sind die Kontakteingänge unbeschaltet, ist nur der Festsollwert 1 aktiv. Andernfalls können auch die Festsollwerte 2, 3 und 4 angewählt werden. In diesem Fall sind auch die Festfrequenzen 2, 3 und 4 (Parameter 481, 482, 483) auf 0 Hz zu setzen.

### <span id="page-26-0"></span>**4.6.3 OBJEKT 0X6043: TARGET-VELOCITY-DEMAND**

Target-velocity-demand ist die Ausgangsgröße der Rampenfunktion. Das Objekt hat die gleiche Notation wie target-velocity und kann nur gelesen werden, da der Wert umrichterintern generiert wird.

# <span id="page-26-1"></span>**4.6.4 OBJEKT 0X6044: CONTROL-EFFORT**

Control-effort ist der Istwert der Umrichterausgangsfrequenz, bzw. des Antriebs umgerechnet auf min-1. Das Objekt hat die gleiche Notation wie target-velocity und kann nur gelesen werden, da der Wert umrichterintern generiert wird.

#### <span id="page-27-0"></span>**4.6.5 OBJEKT 0X6046: VELOCITY-MIN-MAX-AMOUNT**

Das Objekt velocity-min-max-amount besteht aus dem Subindex 01 = velocity-minamount und Subindex 02 = velocity-max-amount. Die Grösse velocity-max-amount korrespondiert mit dem Parameter fmax (P. 419) des Umrichters. Die Vorgabe erfolgt in 1/min (nur positive Werte) und wird intern unter Berücksichtigung des Objektes pole-number auf eine Frequenz umgerechnet. Der Wert für das Objekt velocity-max-amount wird intern auf den Parameter 419 (Datensatz 1) in Form einer umgerechneten Frequenz abgelegt.

Velocity-min-amount ist nach reset immer = 0 !

Wird der Sollwert mit dem Objekt target-velocity kleiner velocity-min-amount oder grösser velocity-max-amount vorgegeben, wird target-velocity intern auf die jeweiligen Werte begrenzt.

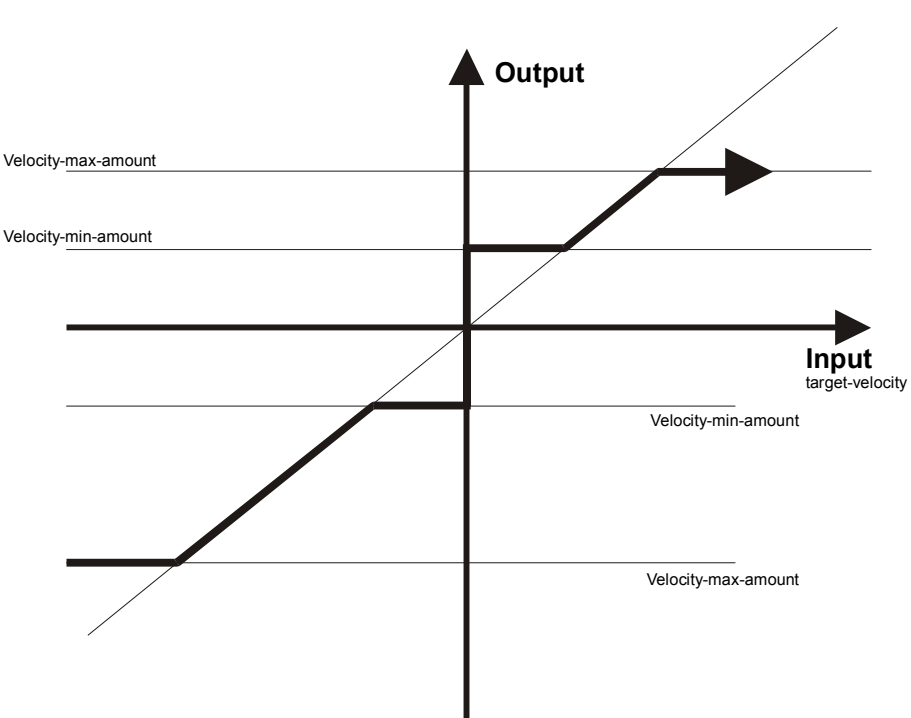

Range: min = 0 max = 32767

# <span id="page-28-0"></span>**4.6.6 OBJEKT 0X6048: VELOCITY-ACCELERATION**

Mit velocity-acceleration wird die Hochlaufsteilheit eingestellt. Das Objekt 6048 definiert über den Subindex 1 den Wert delta-speed in der gleichen Notation (1/min) wie das Objekt target-velocity und über den Subindex 2 den Wert delta-time in Sekunden. Die Steigung der Frequenz im Hochlauf wird umrichterintern über die Parameter 420 (auf rechts) und 422 (auf links) im Datensatz 1 dargestellt. Die beiden Parameter werden auf den gleichen Wert, der über velocity-acceleration vorgegeben wird, eingestellt. Da die Steigung intern in Hz/s definiert ist, wird die der Wert für delta-time nach einem Umrichter-Reset immer auf 1 sec stehen.

Mit einer nachfolgenden Änderung von delta-time oder delta-speed wird dann die Steigung intern entsprechend umgestellt. Es ist ausreichend, für eine Änderung der Steigung nur den Wert für delta-speed umzustellen.

Delta-speed in 1/min wird intern in Hertz umgerechnet.

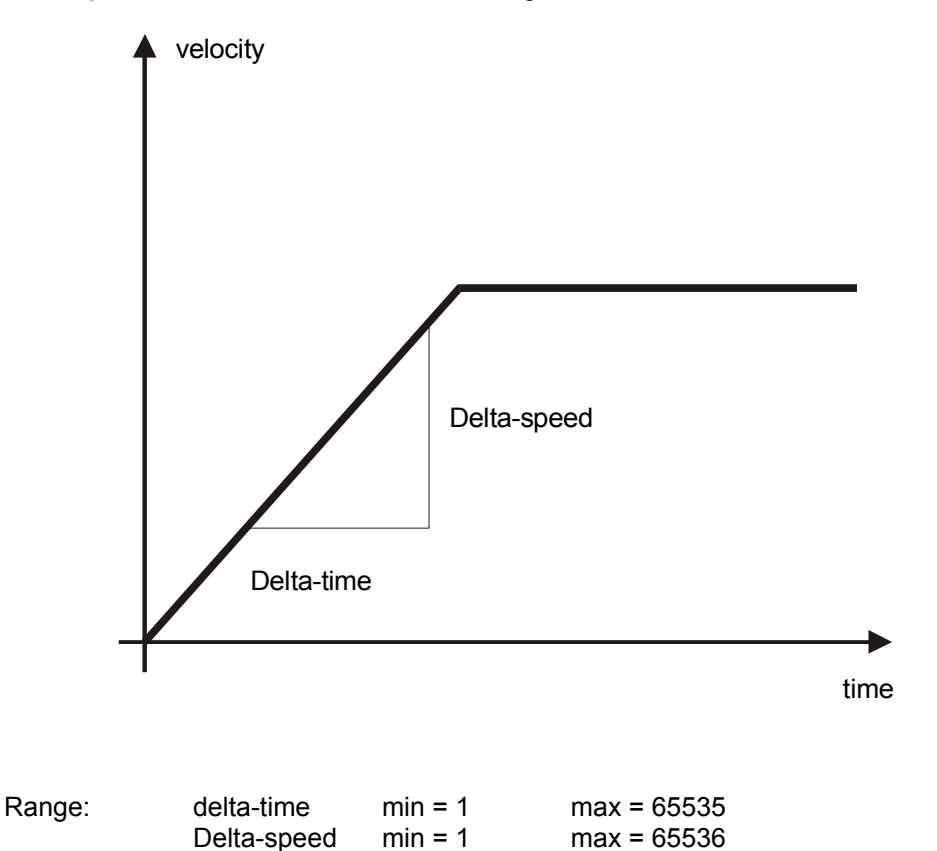

# <span id="page-29-0"></span>**4.6.7 OBJEKT 0X6049: VELOCITY-DECELERATION**

Mit velocity-deceleration wird die Runterlaufsteilheit eingestellt. Das Objekt 6049 definiert über den Subindex 1 den Wert delta-speed in der gleichen Notation (1/min) wie das Objekt target-velocity und über den Subindex 2 den Wert delta-time in Sekunden. Die Steigung der Frequenz im Runterauf wird umrichterintern über die Parameter 421 (ab rechts) und 423 (ab links) im Datensatz 1 dargestellt. Die beiden Parameter werden auf den gleichen Wert, der über velocity-deceleration vorgegeben wird, eingestellt. Da die Steigung intern in Hz/s definiert ist, wird der Wert für delta-time nach einem Umrichter-Reset immer auf 1 sec stehen.

Mit einer nachfolgenden Änderung von delta-time oder delta-speed wird dann die Steigung intern entsprechend umgestellt. Es ist ausreichend, für eine Änderung der Steigung nur den Wert für delta-speed umzustellen.

Delta-speed in 1/min wird intern in Hertz umgerechnet.

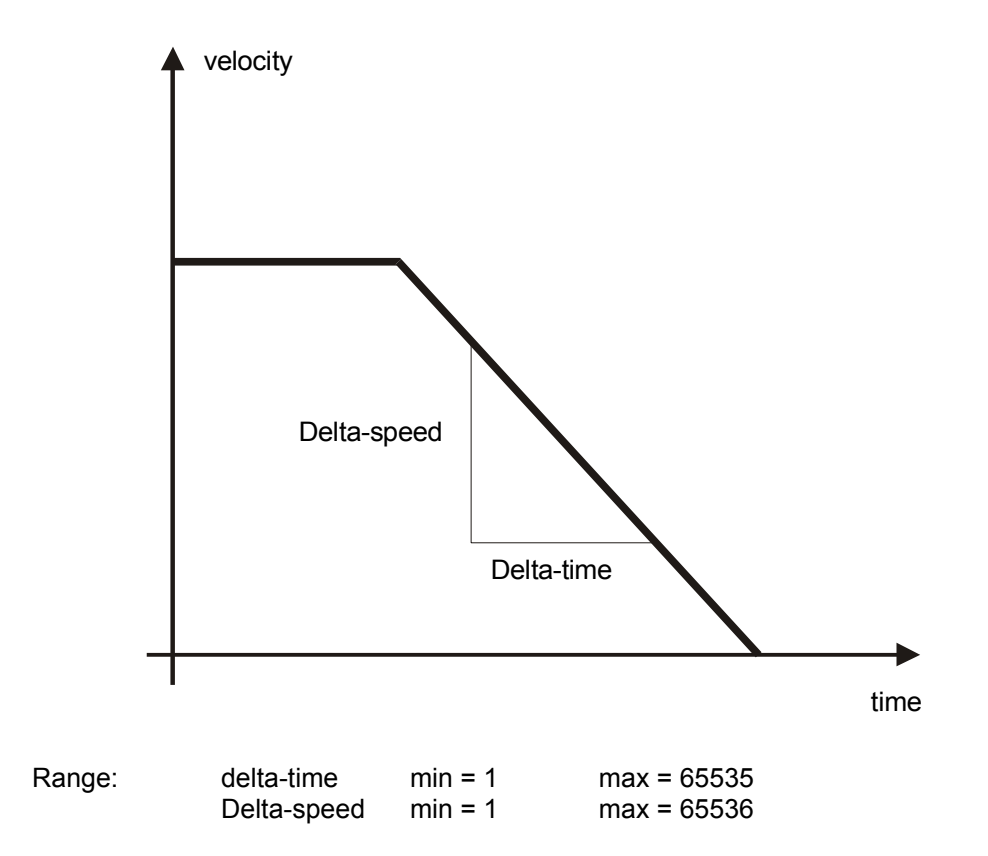

# <span id="page-30-0"></span>**4.6.8 EMERGENCY-MESSAGE**

Die Emergency-Message besteht aus acht Bytes. Dieses Objekt wird im Fehlerfall automatisch generiert und kann mittels eines RTR - Objekts abgefragt werden.

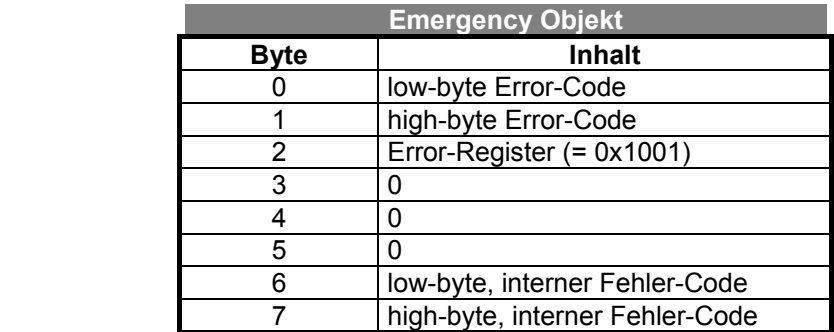

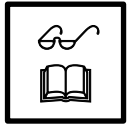

**Hinweis:** Die Bytes 0, 1 und 2 sind innerhalb des Emergency-Objektes fest definiert. Die Bytes 3 bis 7 sind vom Anwender zu definieren. In Anlehnung an die Spezifikation werden die Bytes 6 und 7 von den Frequenzumrichtern verwendet.

> Für die Codierung des Error-Codes siehe Kapitel 3.3.2 Objekt 0x603F (Error-Code).

> Bei Auftreten einer Störung des Frequenzumrichters wird sofort die Störung durch die Emergency-Message gemeldet. Mit Eintreffen einer Störquittierung (über die Statemachine im Remote-Betrieb oder per Kontakteingang im Local-Betrieb) wird durch eine weitere Emergency-Message mit dem Error-Register = 0x0 signalisiert, daß das Gerät wieder im fehlerfreien Zustand ist.

#### <span id="page-30-1"></span>**4.7 BETRIEBSVERHALTEN BEI AUSFALL DER BUSVERBINDUNG**

Der Parameter *CAN Stoerverhalten* **388 (CAN A)** korrespondiert mit dem Objekt 0x6007/abort-connection-option-code und beschreibt das Verhalten bei Ausfall der Busverbindung, signalisiert über das guarding (siehe Kapitel 3.3.1). Der Parameter ist in der Bedienebene 3 einzustellen.

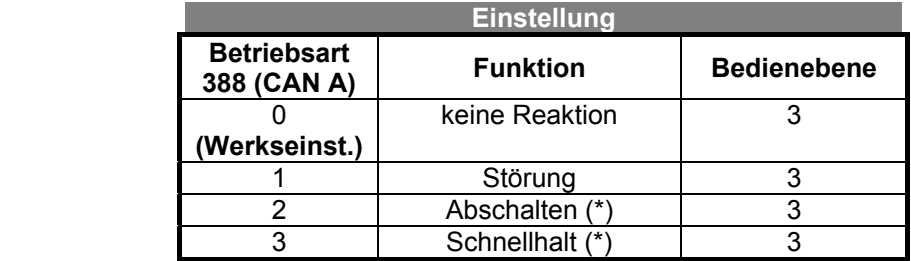

#### **(\*) nur im Remotebetrieb möglich**

Tritt bei der Einstellung des P.388 = 1 ein Ausfall des Bussystems auf, meldet der Umrichter den Fehler:

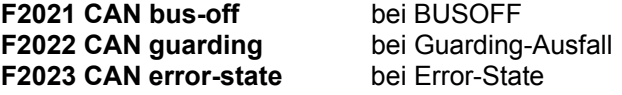

# <span id="page-31-0"></span>**5 LESEN/SCHREIBEN OBJEKT 2000**

#### <span id="page-31-1"></span>**5.1 LESEN/SCHREIBEN VON PARAMETERN/WERTEN**

**Lesen eines Parameters:** 

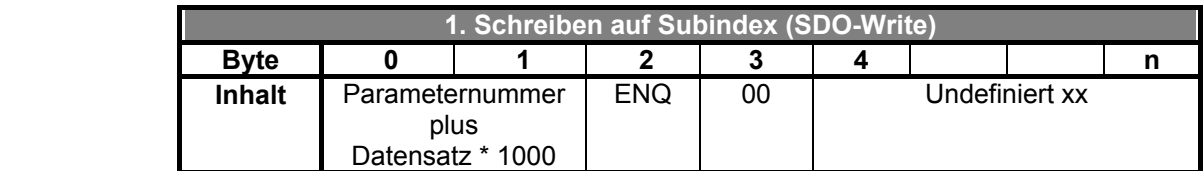

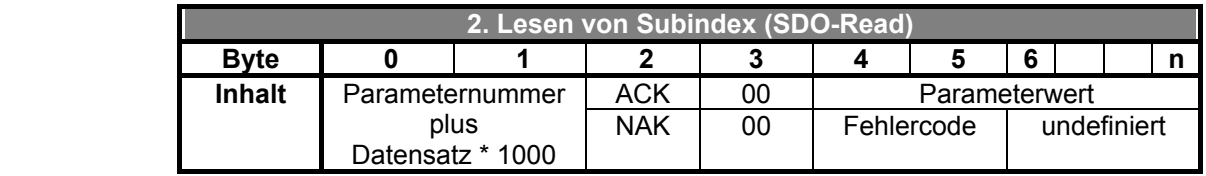

 Nach dem Schreiben von Parameternummer und Datensatz per SDO-Write wird der entsprechende Subindex mit SDO-Read zurückgelesen

In der Rückanwort beim Lesen von Subindex teilt der Umrichter mit ob der Lesevorgang erfolgreich war (ACK), und liefert dann auch den gewünschten Parameterwert, oder ob ein Fehler aufgetreten ist (NAK). Ist ein Fehler aufgetreten wird ein entsprechender Fehlercode zurückgemeldet.

#### **Schreiben eines Parameters:**

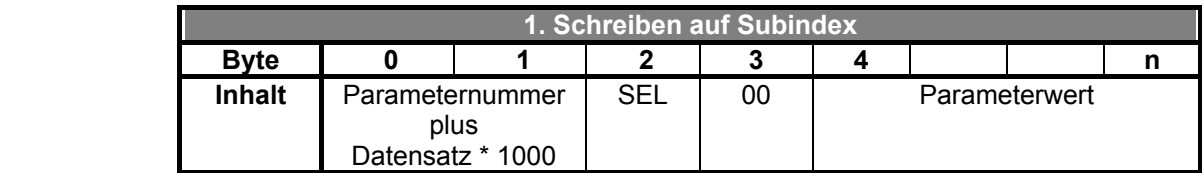

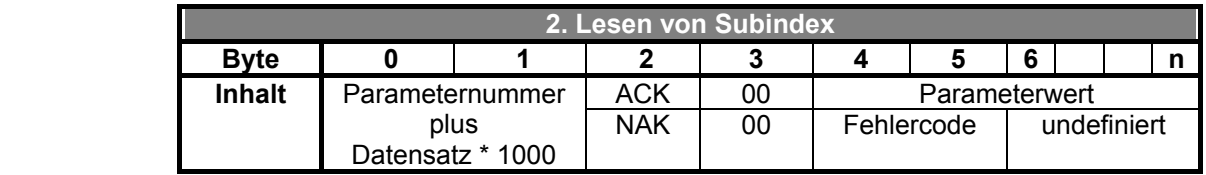

 Nach dem Schreiben von Parameternummer, Datensatz und Parameterwert per SDO-Write wird der entsprechende Subindex mit SDO-Read zurückgelesen.

In der Rückanwort beim Lesen von Subindex teilt der Umrichter mit ob der Schreibvorgang erfolgreich war (ACK) oder ob ein Fehler aufgetreten ist (NAK). Ist ein Fehler aufgetreten wird ein entsprechender Fehlercode zurückgemeldet.

**SEL = 2 ENQ = 5 ACK = 6 NAK = 15** 

Der Zugriff auf einen Parameterwert erfolgt unter Angabe der Parameternummer und des Datensatzes.

**Beispiel: Parameternummer = 370, Datensatz = 3 Byte 0/1 = 370 + 3\*1000 Byte 0/1 = 3370** 

### <span id="page-32-0"></span>**5.2 LISTE DER FEHLERCODES**

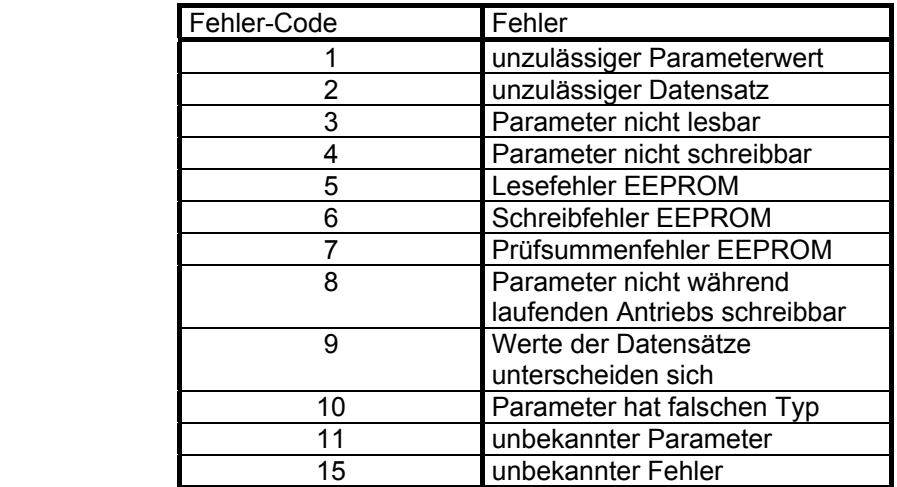

 $\mathscr{G}$  $\Box$ 

**Hinweis:** Wurde beim SDO-Write nicht die Kennung ENQ oder SEL angegeben, erfolgt die Rückmeldung mit NAK und Fehlercode = 0.

# <span id="page-33-0"></span>**5.3 HANDHABUNG DER DATENSÄTZE**

Der Zugriff auf die Parameterwerte erfolgt anhand der Parameternummer und des gewünschten Datensatzes. Es existieren Parameter, deren Werte einmal vorhanden sind (Datensatz 0), sowie Parameter, deren Werte viermal vorhanden sind (Datensatz 1...4). Diese werden für die Datensatzumschaltung genutzt.

Werden Parameter, die viermal in den Datensätzen vorhanden sind, mit der Vorgabe Datensatz = 0 beschrieben, werden alle vier Datensätze auf den gleichen übertragenen Wert gesetzt. Ein Lesezugriff mit Datensatz = 0 auf derartige Parameter gelingt nur dann, wenn alle vier Datensätze auf dem gleichen Wert stehen. Ist dies nicht der Fall, wird der Fehler 9 = "Werte der Datensätze unterscheiden sich" gemeldet.

Es besteht zusätzlich die Möglichkeit, Parameter zu schreiben, ohne dass die Werte in das EEPROM übernommen werden. Dies ist speziell für Sollwertvorgaben interressant. Für diesen Fall wird die Einstellung für den angesprochenen Datensatz um "5" erhöht.

Datensatz = 5 bedeutet Datensatz = 0, nur RAM dito gilt dann auch: Datensatz = 6 bedeutet Datensatz = 1, nur RAM etc.

# <span id="page-34-0"></span>**5.4 SUBINDEX 01, INT/UINT-PARAMETER**

int/uint-Parameter haben die Länge von 2 Bytes. Die Unterscheidung auf int und uint ist über die internen Parametertabellen vorgegeben. Jedem Parameter ist ein Datentyp fest zugeordnet. Die vorzeichenrichtige Auswertung erfolgt umrichterintern an Hand des jeweiligen Datentyps.

Der Subindex 01 hat die Läge 6 Bytes.

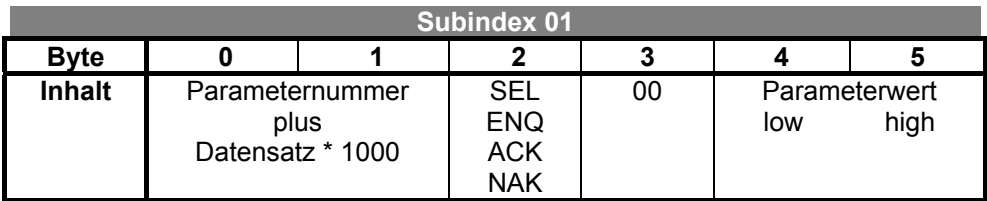

# <span id="page-34-1"></span>**5.5 SUBINDEX 02, LONG-PARAMETER**

long-Parameter haben vier Bytes und sind immer vorzeichenbehaftet.

Der Subindex 02 hat die Läge 8 Bytes.

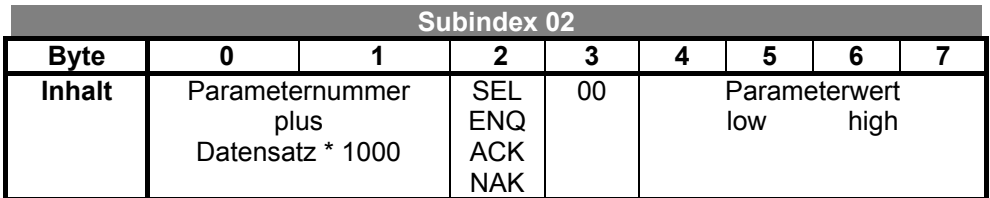

# <span id="page-34-2"></span>**5.6 SUBINDEX 03, STRING-PARAMETER**

string-Parameter haben bis zu 32 Bytes.

Der Subindex 03 hat die Läge 38Bytes.

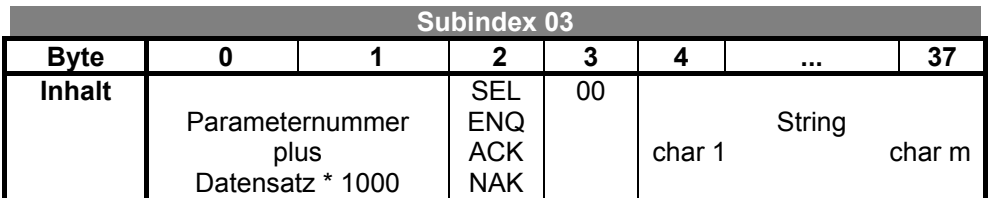

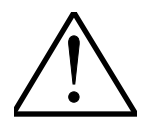

**Hinweis:** Da die Strings variable Länge aufweisen, muß das Stringende gekennzeichnet sein. Das Stringende wird definiert mit  $00 (= 0.0 "C" - Standard)$ !!!